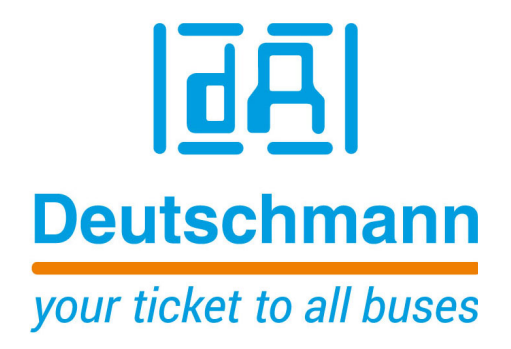

# **Bedienerhandbuch LOCON 15 TERM 4 / TERM 5 / TERM 6**

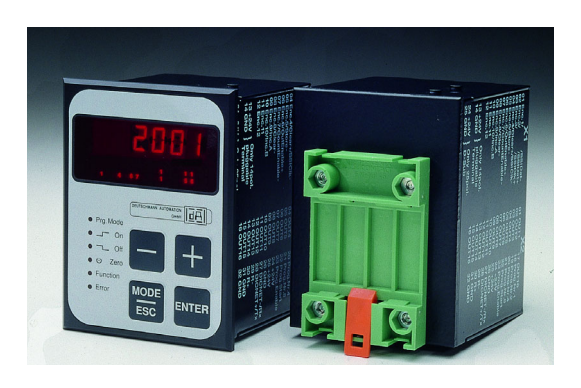

**Deutschmann Automation GmbH & Co. KG www.deutschmann.de | wiki.deutschmann.de**

Handbuch Art.-Nr.: V3533

#### Vorwort

Das vorliegende Bedienerhandbuch gibt Anwendern und OEM-Kunden alle Informationen, die für die Installation und Bedienung des in diesem Handbuch beschriebenen Produktes benötigt werden.

Alle Angaben in diesem Handbuch sind nach sorgfältiger Prüfung zusammengestellt worden, gelten jedoch nicht als Zusicherung von Produkteigenschaften. Dennoch kann keine Haftung für Fehler übernommen werden. Weiter hält sich die DEUTSCHMANN AUTOMATION vor, Änderungen an den beschriebenen Produkten vorzunehmen, um Zuverlässigkeit, Funktion oder Design zu verbessern.

DEUTSCHMANN AUTOMATION haftet ausschließlich in dem Umfang, der in den Verkaufs- und Lieferbedingungen festgelegt ist.

Alle Rechte, auch der Übersetzung, vorbehalten. Kein Teil des Werkes darf in irgendeiner Form (Druck, Kopie, Mikrofilm oder einem anderen Verfahren) ohne schriftliche Genehmigung der DEUTSCHMANN AUTOMATION reproduziert oder unter Verwendung elektronischer Systeme verarbeitet, vervielfältigt oder verbreitet werden.

Bad Camberg, im Januar 2020

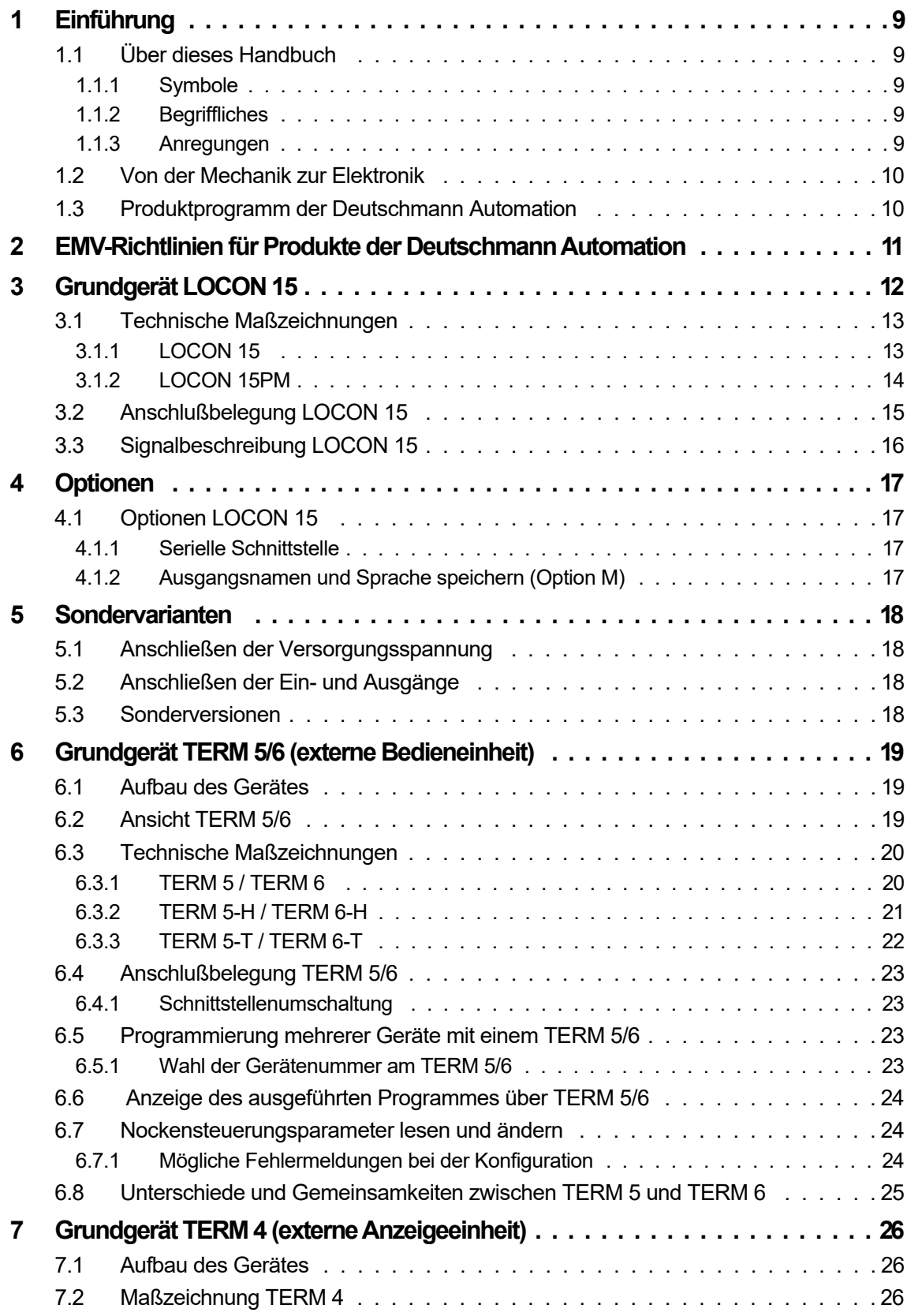

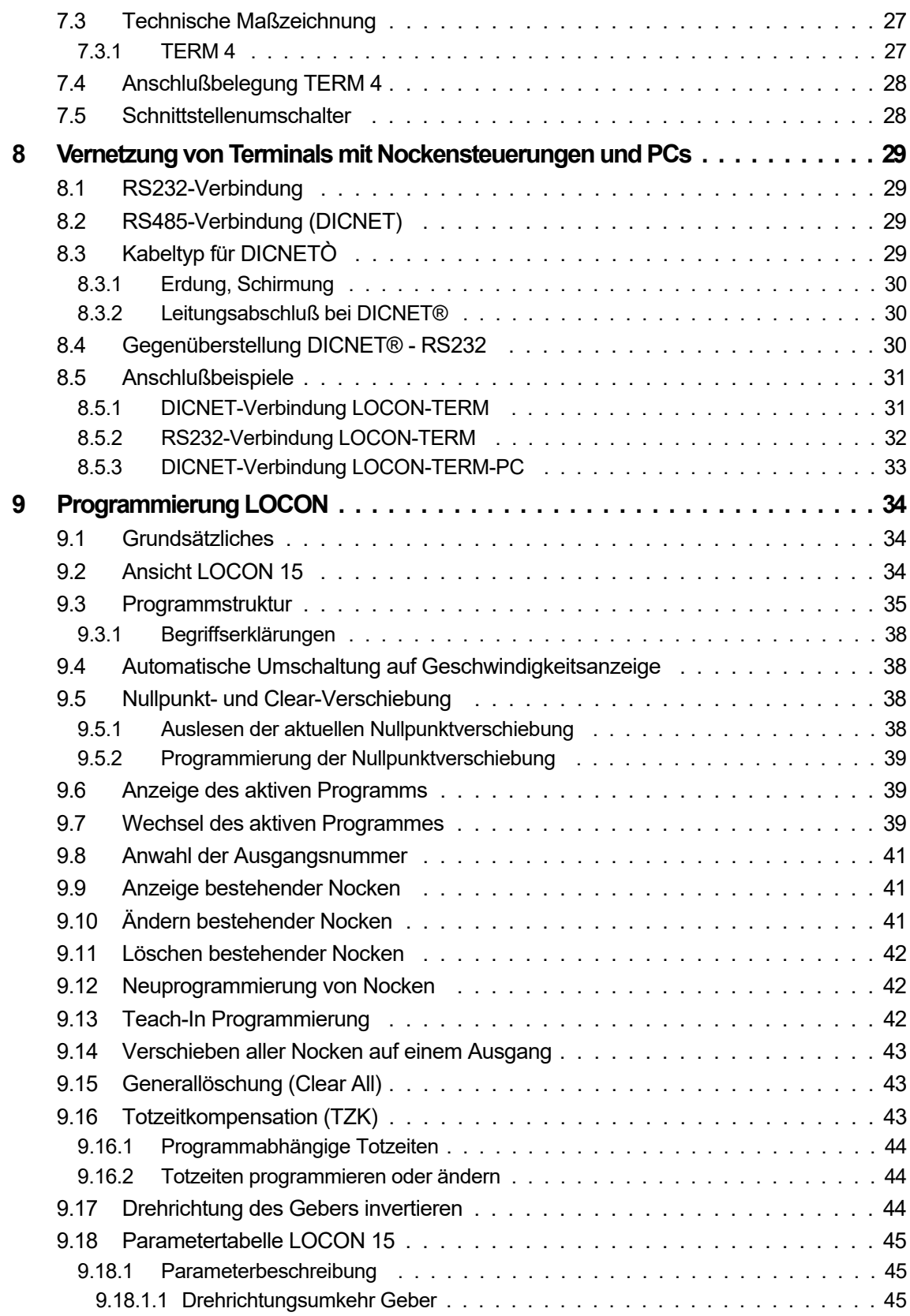

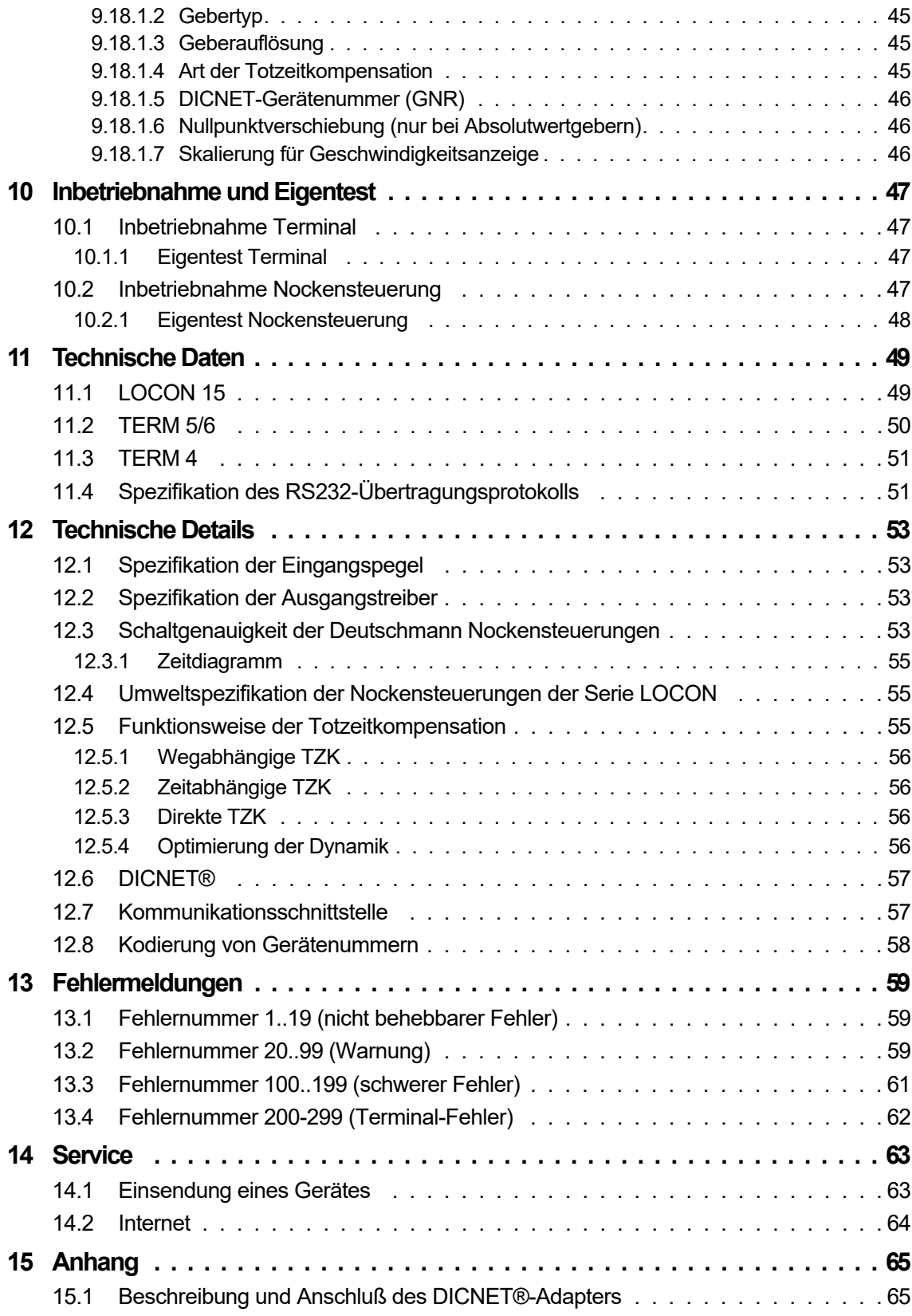

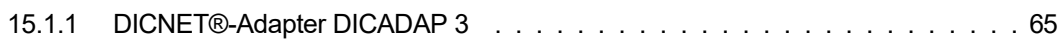

# <span id="page-8-0"></span>**1 Einführung**

# <span id="page-8-1"></span>**1.1 Über dieses Handbuch**

In diesem Handbuch werden die Installation, Funktionen und die Bedienung des jeweils auf dem Deckblatt und in der Kopfzeile genannten Deutschmann-Gerätes dokumentiert.

#### <span id="page-8-2"></span>**1.1.1 Symbole**

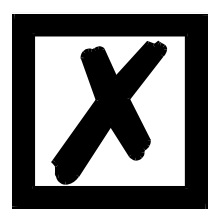

Besonders **wichtige Textpassagen** erkennen Sie am nebenstehendem Piktogramm.

Diese Hinweise sollten Sie **unbedingt beachten**, da ansonsten Fehlfunktionen oder Fehlbedienung die Folge sind.

## <span id="page-8-3"></span>**1.1.2 Begriffliches**

Im weiteren Verlauf dieses Handbuchs werden häufig die Ausdrücke 'LOCON' und 'TERM' ohne weitere Modellangabe benutzt. In diesen Fällen gilt die Information für die gesamte Modellreihe.

#### <span id="page-8-4"></span>**1.1.3 Anregungen**

Für Anregungen, Wünsche etc. sind wir stets dankbar und bemühen uns, diese zu berücksichtigen. Hilfreich ist es ebenfalls, wenn Sie uns auf Fehler aufmerksam machen.

# <span id="page-9-0"></span>**1.2 Von der Mechanik zur Elektronik**

Ziel elektronischer Nockensteuerungen ist es, mechanische Steuerungen nicht nur zu ersetzen, sondern ihre Funktion genauer, einfacher, universaler anwendbar und verschleißfreier zu machen.

Das mechanische Nockenschaltwerk betätigt über Teilabschnitte eines Kreises einen Schalter, der über die Länge dieses Teilabschnittes geschlossen ist. Ein solcher Teilabschnitt ist als "Nocke" definiert.

Jeder Schalter stellt einen Ausgang dar. Mehrere parallel angeordnete Kreise ergeben die Anzahl der Ausgänge.

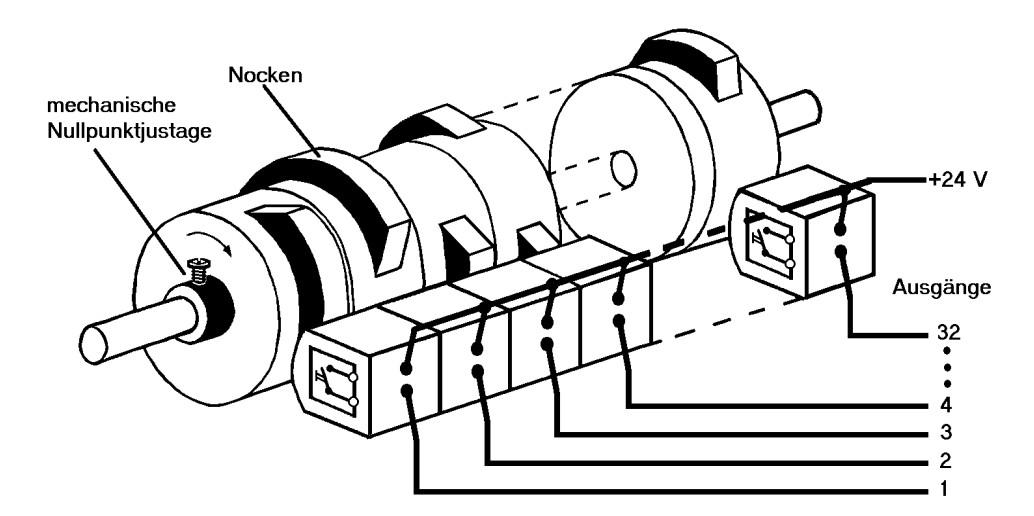

**Abbildung 1: Mechanisches Nockenschaltwerk**

Dieses Grundprinzip wurde von den mechanischen Nockenschaltwerken übernommen. Die Programmierung einer Nocke auf einem Ausgang geschieht über die Eingabe eines Einschalt- und eines Ausschaltpunktes. Zwischen diesen Punkten ist der Ausgang eingeschaltet.

Durch zwei Jahrzehnte Erfahrung, konsequente Weiterentwicklung und Einsatz modernster Technologie ist es der DEUTSCHMANN AUTOMATION gelungen, zu einem der führenden Anbieter elektronischer Nockensteuerungen zu werden.

## <span id="page-9-1"></span>**1.3 Produktprogramm der Deutschmann Automation**

Eine ausführliche und aktuelle Übersicht über unser Produktspektrum finden Sie auf unserer Homepage http://www.deutschmann.de.

# <span id="page-10-0"></span>**2 EMV-Richtlinien für Produkte der Deutschmann Automation**

Die Installation unserer Produkte hat unter Berücksichtigung der einschlägigen EMV-Richtlinien sowie unserer hauseigenen Richtlinien zu erfolgen.

Unsere Richtlinien finden Sie auf unserer Homepage http://www.deutschmann.de oder sie können unter der Artikelnummer V2087 als gedrucktes Exemplar bezogen werden.

Für weiterführende und tiefergreifende Information zum Thema EMV-Maßnahmen sei auf die einschlägige Literatur verwiesen oder auf das Handbuch "EMV-Richtlinien" der Firma Siemens (Best.Nr: 6ZB5 440-0QX01-0BA3).

# <span id="page-11-0"></span>**3 Grundgerät LOCON 15**

Bei dem Gerät LOCON 15 handelt es sich um eine Nockensteuerung mit integrierter Bedienfront.

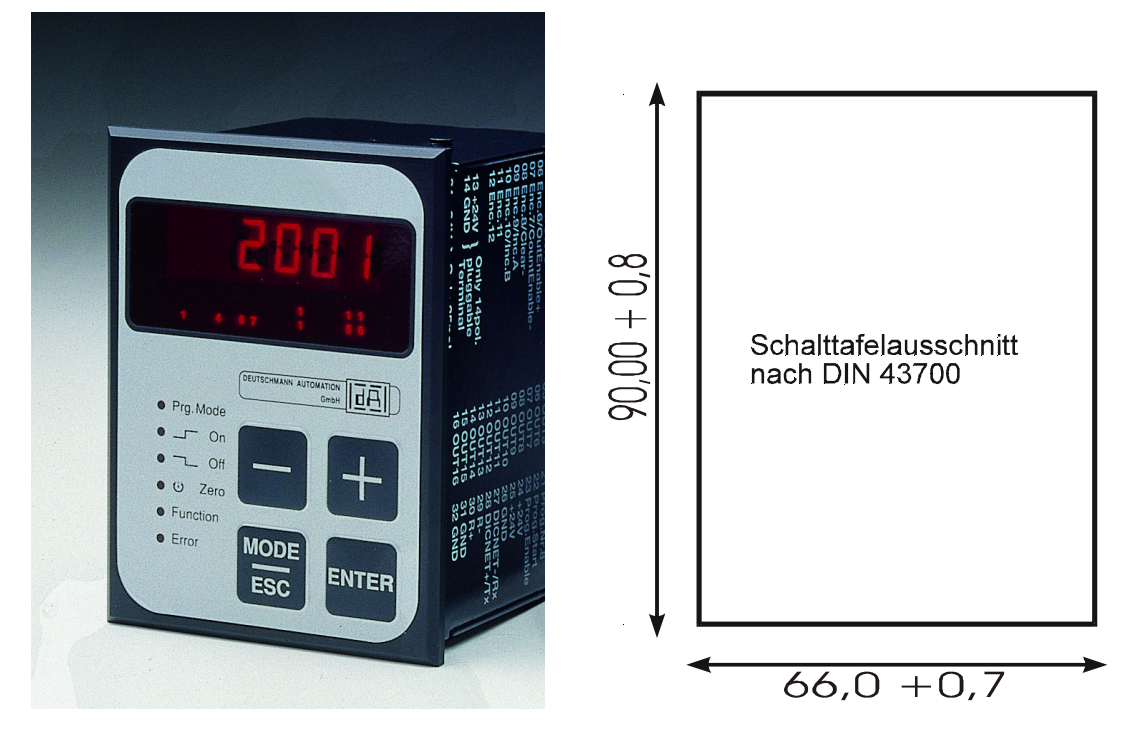

**Abbildung 2: Frontansicht LOCON 15 und Schalttafelausschnitt**

<span id="page-12-1"></span>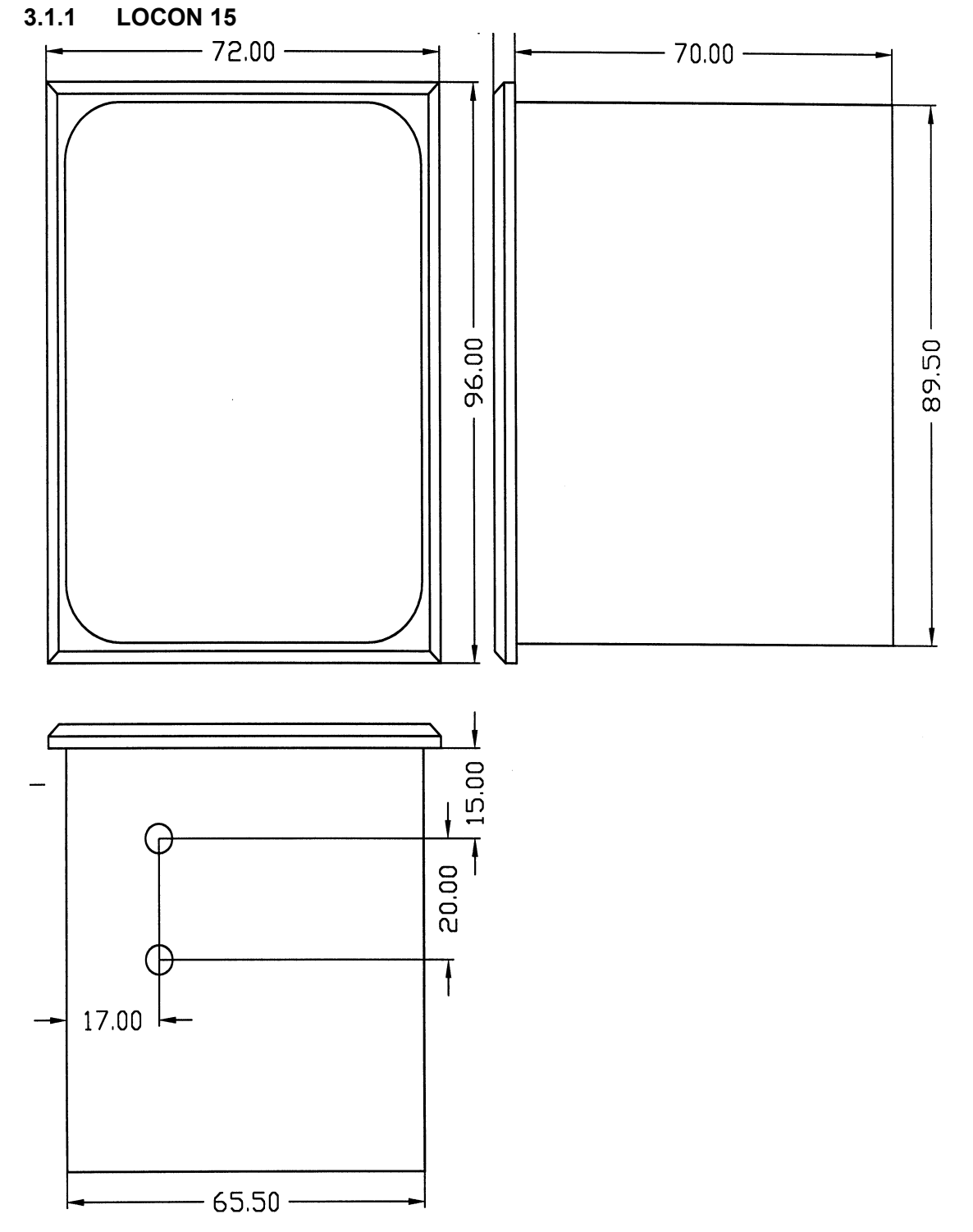

# <span id="page-12-0"></span>**3.1 Technische Maßzeichnungen**

**Abbildung 3: Technische Maßzeichnung LOCON 15**

## <span id="page-13-0"></span>**3.1.2 LOCON 15PM**

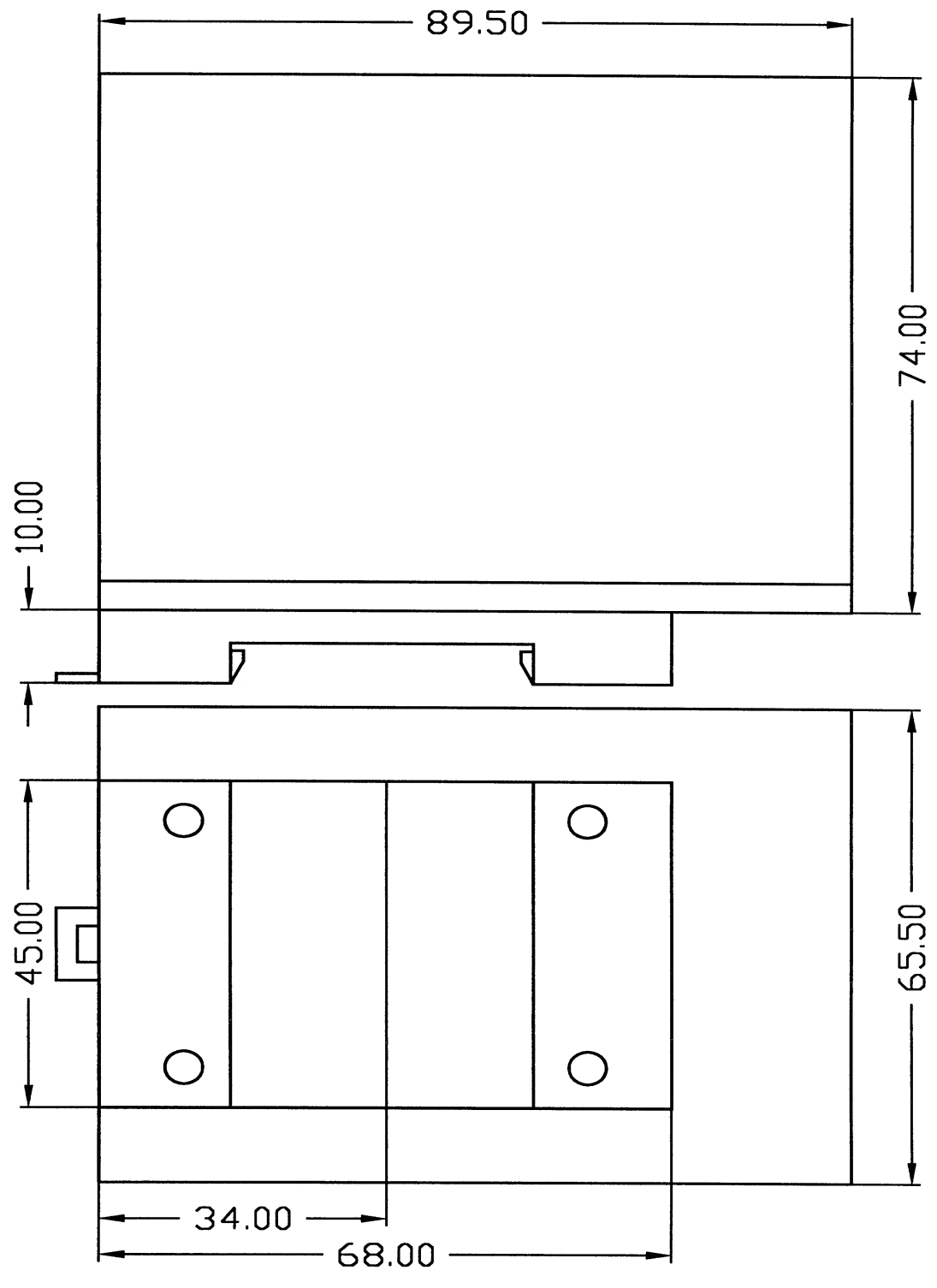

**Abbildung 4: Technische Maßzeichnung LOCON 15PM**

# <span id="page-14-0"></span>**3.2 Anschlußbelegung LOCON 15**

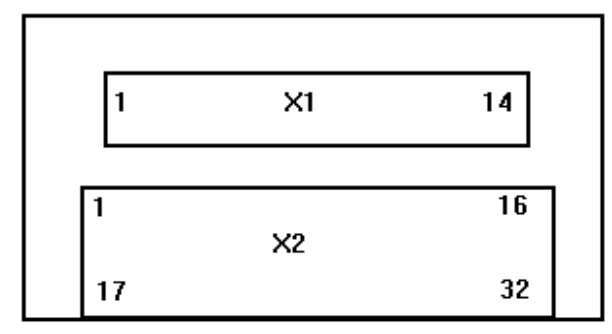

#### **Abbildung 5: Rückansicht LOCON 15**

Die Schraub-Steck-Verbinder X2 sind nun 16-polig anstatt 15-polig. Die Steckerbelegung für vorhergehende Geräte kann von DEUTSCHMANN AUTOMATION erfragt werden.

**X1:**

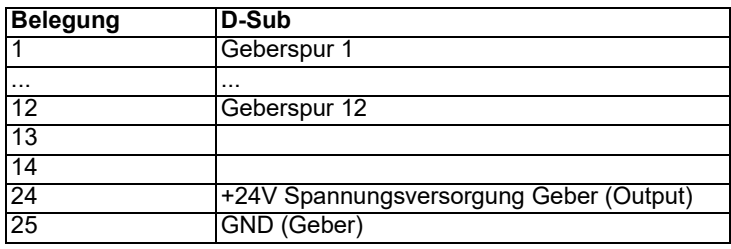

**X2:**

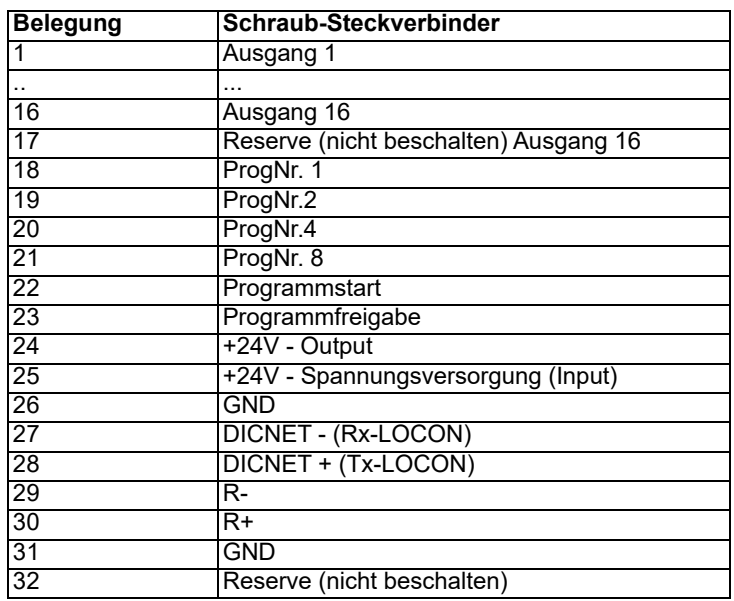

# <span id="page-15-0"></span>**3.3 Signalbeschreibung LOCON 15**

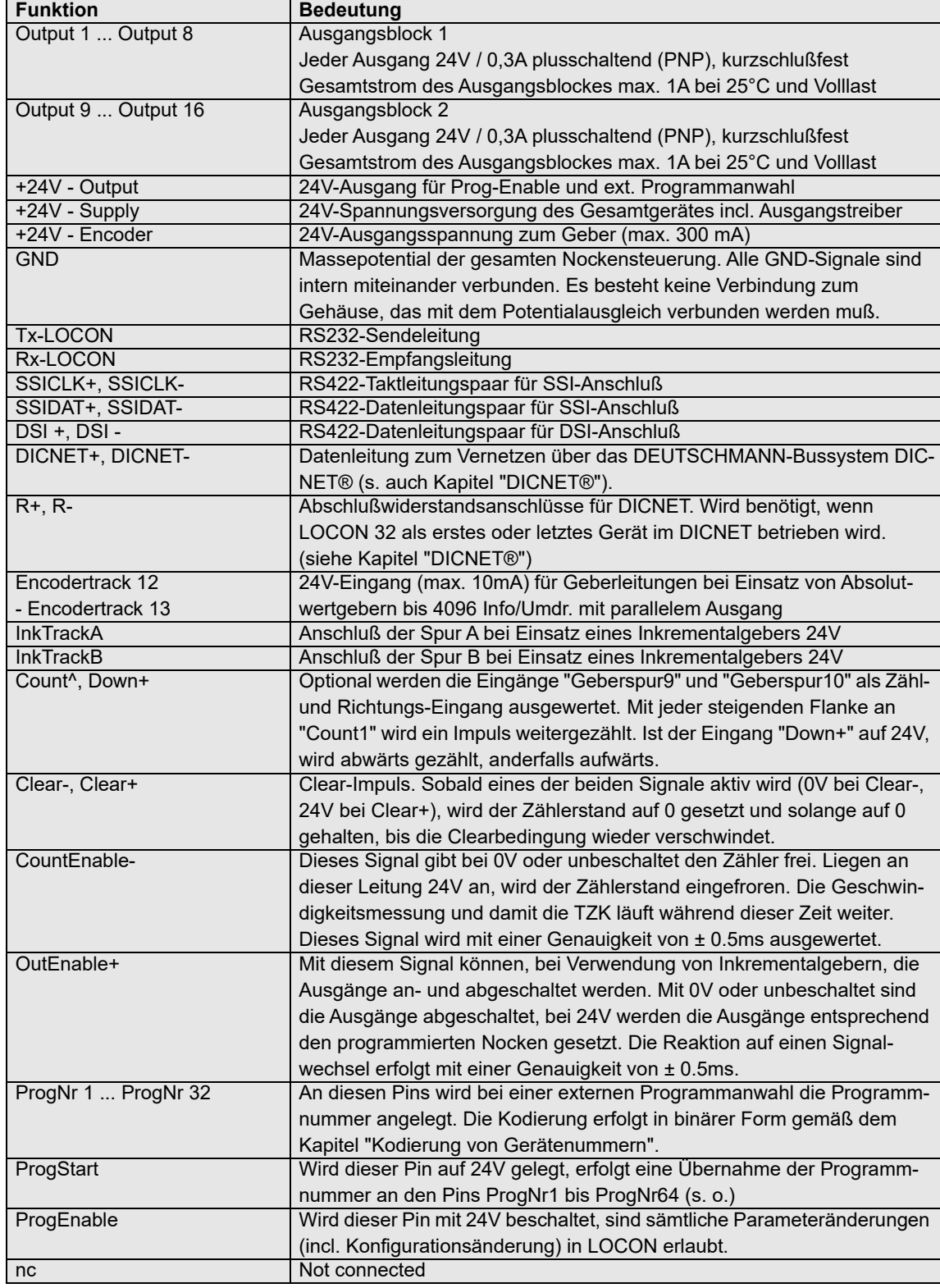

# <span id="page-16-0"></span>**4 Optionen**

# <span id="page-16-1"></span>**4.1 Optionen LOCON 15**

## <span id="page-16-2"></span>**4.1.1 Serielle Schnittstelle**

Das LOCON ist mit einer RS232 und einer RS485-Schnittstelle ausgerüstet. Die Schnittstelle ist manuell umschaltbar. Unter dem Aufkleber mit dem Aufdruck RS232/RS485 befindet sich der Schnittstellenumschalter. Die werkseitige Einstellung geht aus der Markierung auf diesem Aufkleber hervor. Die Position der gewünschten Schnittstelle ist aus dem Geräteaufdruck zu erkennen.

Zur Umstellung den Mikroschalter vorsichtig mit einem geeigneten Werkzeug nach links oder rechts schieben.

# **Signalbeschreibungen beachten!**

Beide Schnittstellen können **gleichzeitig** nicht unterstützt werden.

#### <span id="page-16-3"></span>**4.1.2 Ausgangsnamen und Sprache speichern (Option M)**

Diese Standard-Option erlaubt die Abspeicherung von einem maximal 16 Zeichen langen Ausgangsnamen und der gewählten Sprache einer externen Bedieneinheit. Die Anzahl der Datensätze beträgt 1936.

# <span id="page-17-0"></span>**5 Sondervarianten**

# <span id="page-17-1"></span>**5.1 Anschließen der Versorgungsspannung**

Die Versorgungsspannung beträgt 10..30V DC (typ. 24V DC).

Vor dem Einschalten der Versorgungsspannung müssen die entsprechenden Ein- und Ausgänge verdrahtet sein, um Fehlfunktionen zu vermeiden.

## <span id="page-17-2"></span>**5.2 Anschließen der Ein- und Ausgänge**

LOCON besitzt 16 Eingänge (24V) und 16 24V-Ausgänge.

Als Signalgeber der Maschine werden Absolutwert eingesetzt, die an den Pins GEBERSPUR1 bis GEBERSPUR9 beim 360er-Geber angeschlossen werden.

Die Spannungsversorgung der Geber erfolgt über die 24V-Geberversorgung an der Steckerleiste. Sie darf maximal mit 500mA belastet werden.

Zur Programmierfreigabe müssen am Pin PROG\_FREIGABE 24V (beispielsweise über einen Schlüsselschalter) angelegt werden.

Die Pins PROG\_NR1 bis PROG\_NR8 und PROG\_START müssen nur beschaltet werden, wenn eine externe Programmumschaltung (beispielsweise über eine SPS) erfolgen soll.

Die Ausgänge von LOCON sind plusschaltend 24V; d. h. ein aktiver Ausgang hat einen Pegel von 24V gegenüber GND, ein gelöschter Ausgang 0V.

Die Ausgänge sind kurzschlußfest und können maximal 300mA treiben, wobei 8 zusammengehörige Ausgänge eines Treibers mit max. 1A bei 25°C und Volllast betrieben werden dürfen.

Werden mehr als 300mA pro Ausgang benötigt, so besteht die Möglichkeit, mehrere Ausgänge zusammenzuschalten (bis zu 3 Ausgänge je Treiber), wobei dann bis zu 900mA getrieben werden können.

Werden mehrere Ausgängen zusammengeschaltet, müssen die Ein- und Ausschaltpunkte im LOCON absolut identisch programmiert werden, da sonst die Kurzschlußüberwachung anspricht.

Im Falle eines dauerhaften Kurzschlusses oder einer Überlastet werden die entsprechenden Ausgänge abgeschaltet und es erfolgt eine entsprechende Fehlermeldung auf der Anzeige.

#### <span id="page-17-3"></span>**5.3 Sonderversionen**

Über die in diesem Handbuch beschriebenen vielfältigen Leistungsmerkmale der Serie LOCON 15 sowie des TERM 5/6 hinaus bieten wir - wie auch bei allen anderen Modellen - kundenspezifische Anpassungen und Sonderversionen an. Bei Bedarf wenden Sie sich mit Ihrer Anfrage an Ihren Vertriebspartner oder an uns.

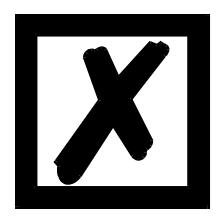

*Wenn Sie nicht sicher sind, welche Geräteversion bzw. welche Optionen Sie im Einsatz haben, dann vergleichen Sie die Angaben auf dem Typenschild mit den Erklärungen am Ende dieses Handbuches im Kapitel Bestellbezeichnung. Für Rückfragen steht Ihr Händler oder wir gerne zur Verfügung.*

# <span id="page-18-0"></span>**6 Grundgerät TERM 5/6 (externe Bedieneinheit)**

## <span id="page-18-1"></span>**6.1 Aufbau des Gerätes**

Diese externe Bedien- und Anzeigeeinheit besteht aus einem Kunststoffgehäuse mit den Außenabmessungen B72 x H96 x T18 mm zum Fronttafeleinbau und B72 x H96 x T28 mm zur Hutschienenmontage.

Sie ist zugeschnitten zur Programmierung von Nockensteuerungen (LOCON, ROTARNOCK) und verfügt über die gleichen Tasten, Status-LEDs und Anzeigemöglichkeiten wie LOCON 1/2 und LOCON 16/17.

Insofern erfolgt die Programmierung genau wie bei LOCON 1/2 und LOCON 16/17 und es bedarf keines zusätzlichen Lernaufwandes.

Auf den 16 LEDs unterhalb der Siebensegmentanzeige werden die ersten 16 Ausgänge einer angeschlossenen Nockensteuerung mit einer Verzögerung von maximal 500ms angezeigt.

Die Verbindung zur Nockensteuerung erfolgt über eine serielle Leitung, wobei standardmäßig eine RS485-Verbindung (DICNET) und optional RS232 (umschaltbar am Gerät) unterstützt wird. Die korrekte Verdrahtung der Geräte untereinander ist im Kapitel ["Vernetzung von Terminals mit](#page-28-0) [Nockensteuerungen und PCs"](#page-28-0) beschrieben.

#### <span id="page-18-2"></span>**6.2 Ansicht TERM 5/6**

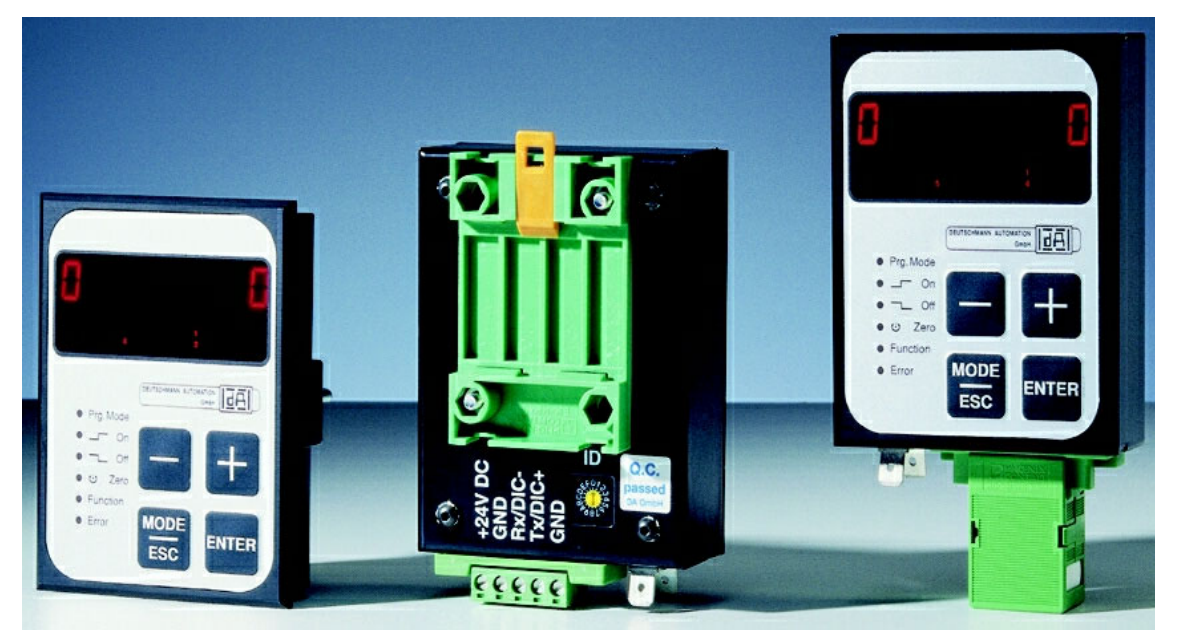

**Abbildung 6: TERM 5 / TERM 6**

# <span id="page-19-0"></span>**6.3 Technische Maßzeichnungen**

# <span id="page-19-1"></span>**6.3.1 TERM 5 / TERM 6**

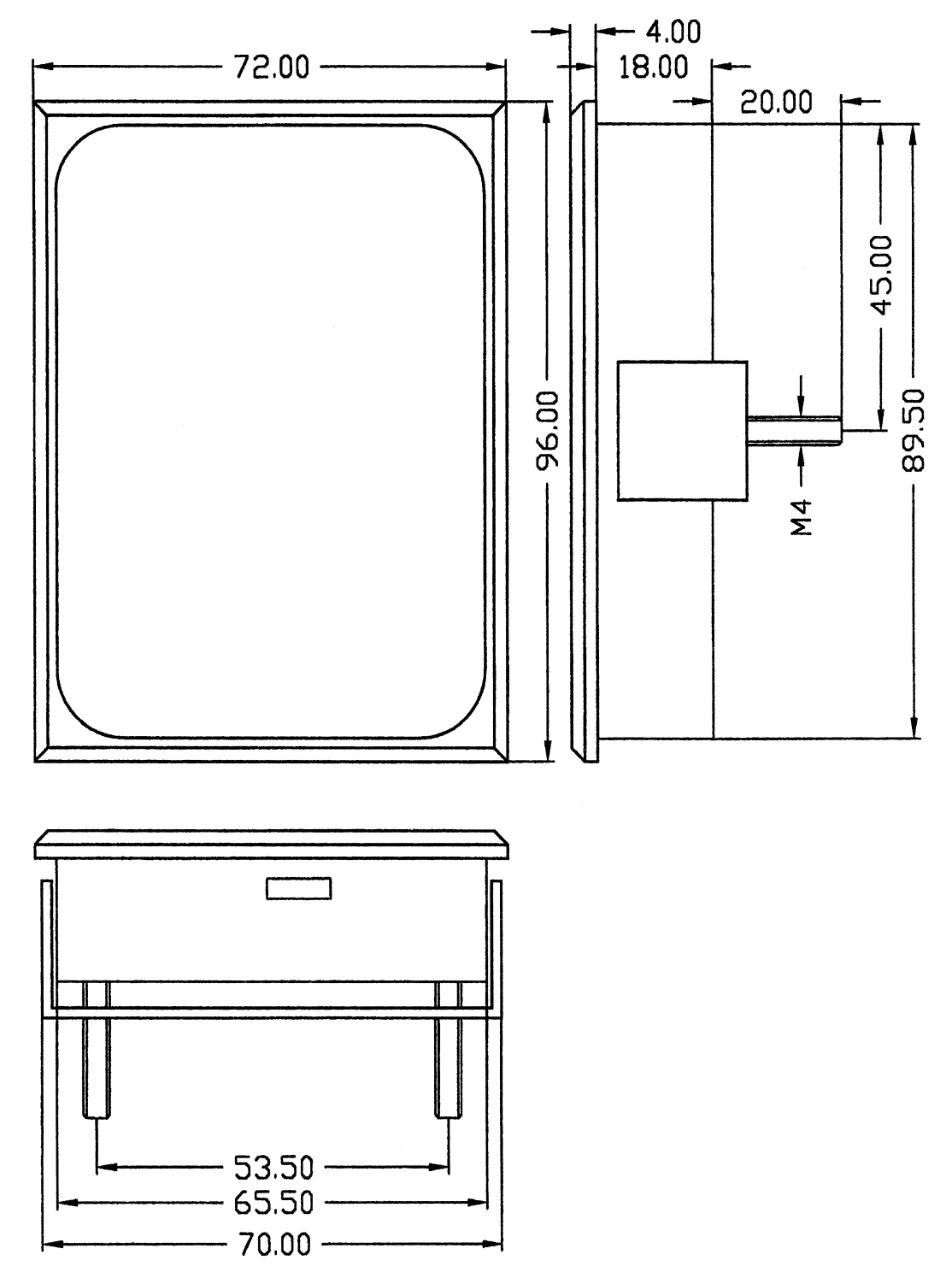

**Abbildung 7: Technische Maßzeichnung TERM 5 / TERM 6**

## <span id="page-20-0"></span>**6.3.2 TERM 5-H / TERM 6-H**

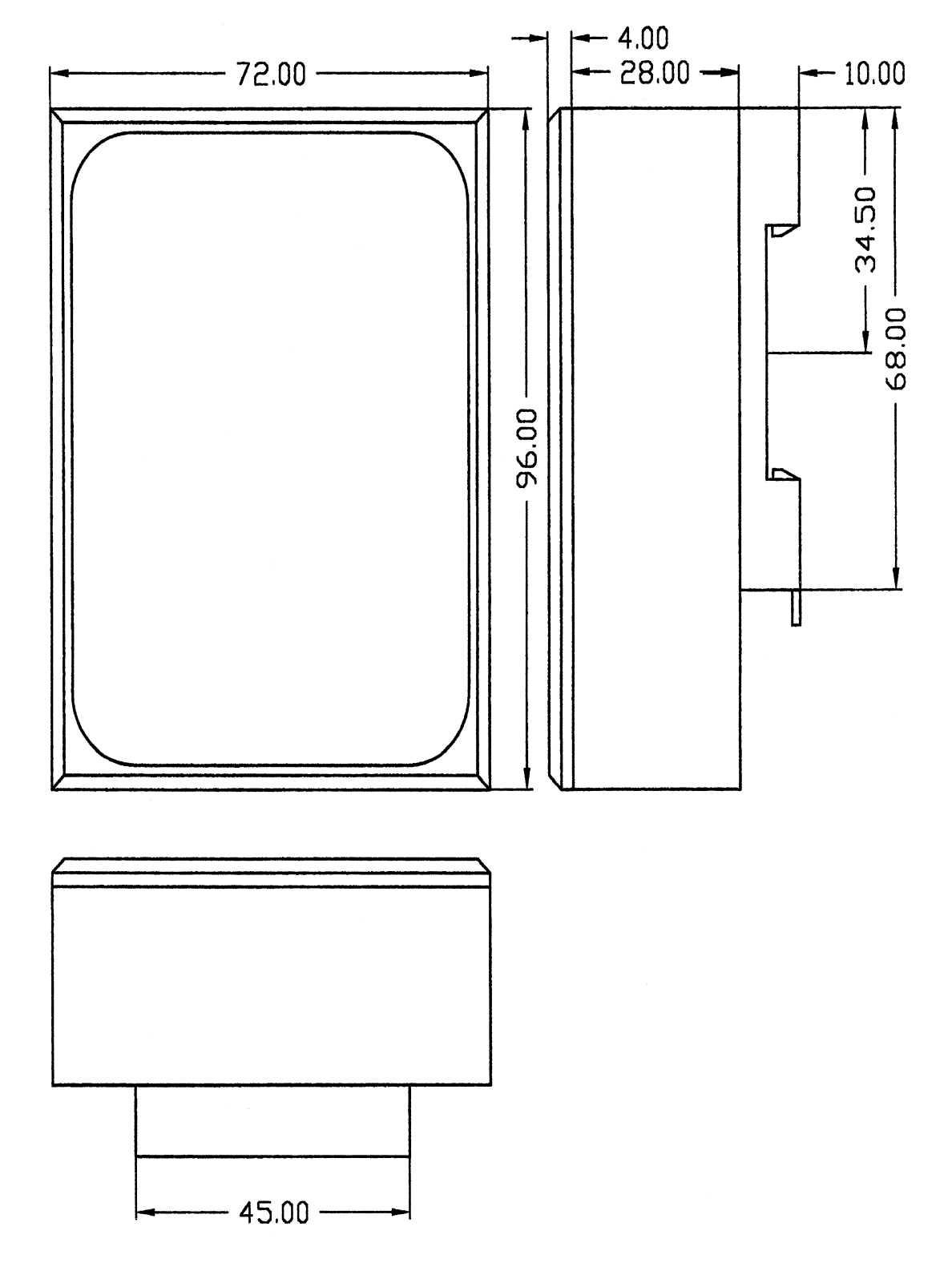

**Abbildung 8: Technische Maßzeichnung TERM 5-H / TERM 6-H**

## <span id="page-21-0"></span>**6.3.3 TERM 5-T / TERM 6-T**

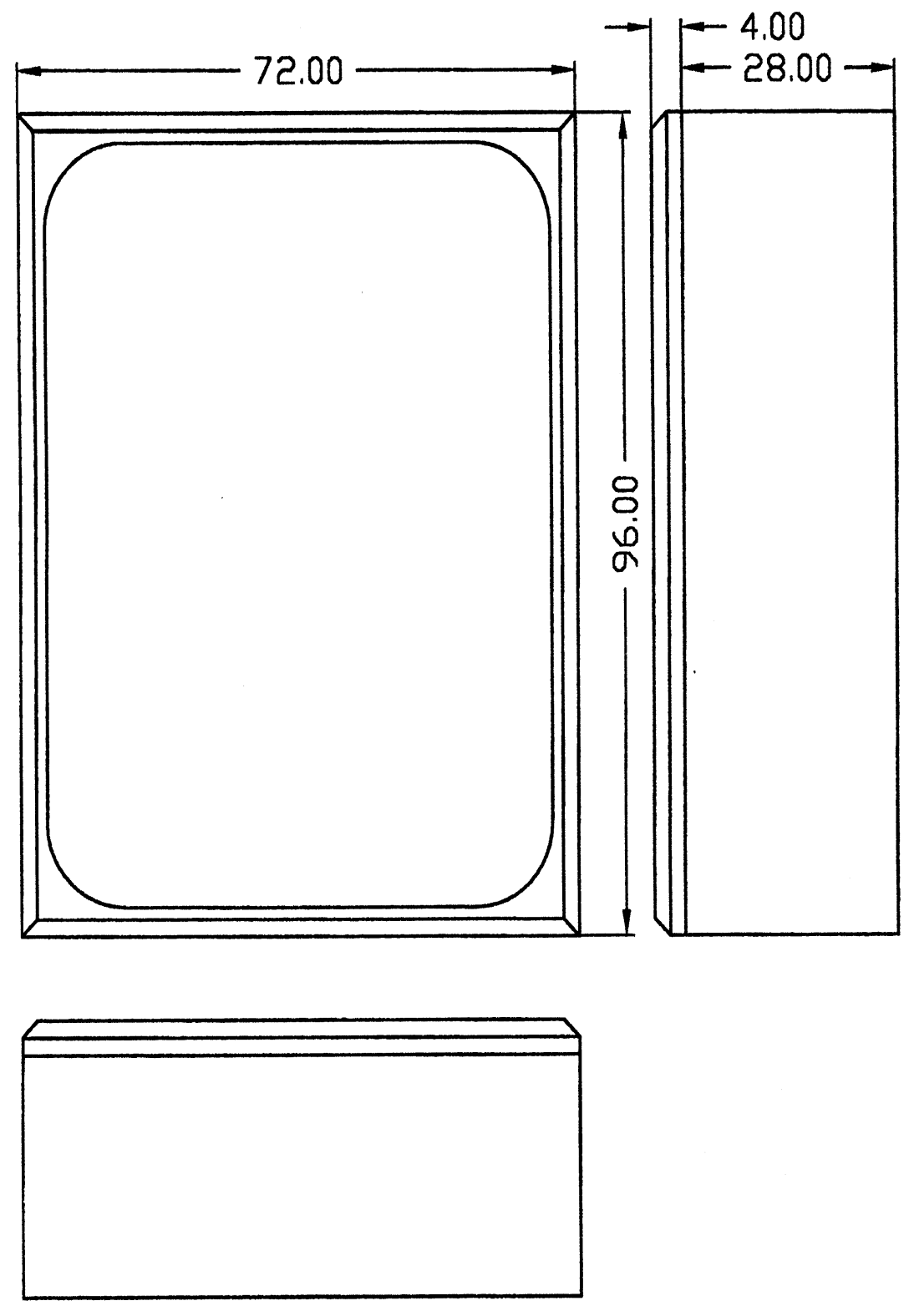

**Abbildung 9: Technische Maßzeichnung TERM 5-T / TERM 6-T**

## <span id="page-22-0"></span>**6.4 Anschlußbelegung TERM 5/6**

Die externe Bedieneinheit ist über eine 5-polige Schraub-Steckverbindung mit folgender Stekkerbelegung anschließbar:

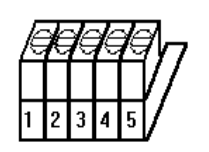

**Abbildung 10: Anschlußbelegung TERM 5 / TERM 6**

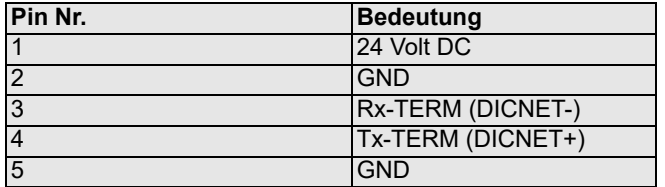

#### <span id="page-22-1"></span>**6.4.1 Schnittstellenumschaltung**

Unter dem Aufkleber mit dem Aufdruck RS232/RS485 befindet sich der Schnittstellenumschalter. Die werkseitige Einstellung geht aus der Markierung auf diesem Aufkleber hervor. Die Position der gewünschten Schnittstelle ist aus dem Geräteaufdruck zu erkennen.

Zur Umstellung den Mikroschalter vorsichtig mit einem geeigneten Werkzeug nach links oder rechts schieben.

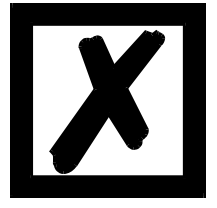

# **Signalbeschreibungen beachten!**

#### **6.5 Programmierung mehrerer Geräte mit einem TERM 5/6**

<span id="page-22-2"></span>In der Ausführung mit DICNET-Anschluß ist das TERM 5/6 netzwerkfähig; d. h. es können bis zu 16 Nockensteuerungen (LOCON, ROTARNOCK ...) **gleichzeitig** mit dem TERM 5/6 verbunden sein und von diesem programmiert werden.

Dazu wird in der 1. Stelle der Anzeige die Gerätenummer angezeigt, mit der das TERM 5/6 augenblicklich kommuniziert.

#### <span id="page-22-3"></span>**6.5.1 Wahl der Gerätenummer am TERM 5/6**

TERM 5/6 kommuniziert immer mit dem LOCON mit der Gerätenummer, die in der 1. Stelle der Anzeige in hexadezimaler Schreibweise (0 bis F, siehe auch Tabelle im Anhang) dargestellt wird.

Nach dem Einschalten wird dort die Gerätenummer angezeigt, die über den rückseitigen Drehschalter (0-F) eingestellt ist.

Diese Gerätenummer kann im Betrieb jederzeit über die Tastatur abgeändert werden. Dazu muß

im Normalmodus (siehe Kapitel ["Begriffserklärungen"](#page-37-0)) die Taste Enter mindestens 3 Sekunden lang gedrückt werden.

Der angezeigt ID beginnt daraufhin zu blinken und kann über die Tasten **und der Austeralandert** 

werden. Ist der korrekte Wert eingestellt, wird er mit Enter bestätigt und das TERM 5/6 kommuniziert ab diesem Zeitpunkt mit dem neu selektierten LOCON, sofern ein Gerät mit dieser Kodierung im Netz vorhanden ist.

Soll der eingestellte Wert verworfen und der alte ID wiederhergestellt werden, erfolgt das durch

Abbruch mit der Taste . Ist keine Steuerung mit dem gewählten ID im DICNET vorhanden, erscheint die Anzeige

"**- - - - -**"

Ist das TERM 5/6 mit einer RS232-Schnittstelle (Option) ausgerüstet, wird in der 1. Stelle das aktuelle Programm der angeschlossenen Nockensteuerung angezeigt.

#### <span id="page-23-0"></span>**6.6 Anzeige des ausgeführten Programmes über TERM 5/6**

Bei einer Verbindung von LOCON über die RS232-Schnittstelle mit der Bedien- und Anzeigeeinheit TERM 5/6 wird in der ersten Stelle von links das gerade ausgeführte Programm ständig angezeigt.

Diese Möglichkeit ist lediglich bei einem RS232-TERM 5/6 möglich, da bei der DICNET-Version an dieser Stelle die Gerätenummer eingeblendet wird.

#### <span id="page-23-1"></span>**6.7 Nockensteuerungsparameter lesen und ändern**

Im Term 6 ist ein "Menupunkt" integriert, über den alle Nockensteuerungs-Parameter, die über das Kommunikationsprofil mit GET/SET-PARAMETER erreicht werden können, gelesen und geändert werden können.

Ausgehend aus dem Hauptmenü werden die Tasten **Ligen und gleichzeitig lang gedrückt**. Daraufhin leuchtet die Function-LED und es erscheint eine 1 (aktuelle Parameternummer) in der

Anzeige. Über  $\blacksquare$  und  $\blacksquare$  kann diese Nummer nun geändert werden.

Soll beispielsweise der virtuelle Geberwert gelesen / geändert werden, wählt man (s. Parametertabelle im Kommunikationsprofil) die Nummer 19 (entspricht 13H = PNR\_SCALED\_ENCO-

DER RES). Nach Bestätigung mit **Ener** wird die Geberauflösung der angeschlossenen NS

angezeigt (z. B. 1000). Zum Ändern des Wertes nun nochmals lang die Enter-Taste drücken. Die

Prog-LED und die Function LED beginnen zu blinken. Nun kann über  $\Box$  oder  $\Box$  der Wert

verändert werden. Mit Enter wird dann der neue Wert in die Nockensteuerung übernommen, mit

Esc wird er verworfen.

Auch Sonderparameter in X-Optionen lassen sich hierüber hervorragend handeln.

#### <span id="page-23-2"></span>**6.7.1 Mögliche Fehlermeldungen bei der Konfiguration**

Folgende Fehlermeldungen können bei falscher Anwendung während der Konfiguration auftreten:

E34 => Ändern der Parameter nicht zulässig

- E36 => Parameter nicht vorhanden
- E37 => Bei Programmierung einer Winkel-Zeit-Nocke größer Ausgang 16

# <span id="page-24-0"></span>**6.8 Unterschiede und Gemeinsamkeiten zwischen TERM 5 und TERM 6**

In den vorherigen Kapiteln wurden die beiden Geräte TERM 5 und TERM 6 immer zusammen betrachtet, obwohl es sich um zwei eigenständige Geräte handelt und die sich in einigen Punkten unterscheiden.

Der Hauptunterschied ist, dass das TERM 6 "eigenintelligent" ist; d.h. es führt die Kommunikation mit dem Bediener selbständig durch, und tauscht mit der angeschlossenen NS immer komplette Datensätze aus. TERM 5 dagegeben ist nicht selbstständig aktiv und gibt an die NS die Infos weiter, welche Taste gerade gedrückt ist, bzw. erhält von der NS die aktuell darzustellenden Informationen (LEDs und Anzeige).

Einige Geräte unterstützen diese TERM 5 nicht mehr, wohingegeben aber alle NS (auch alte Geräte) das TERM 6 unterstützen.

# <span id="page-25-0"></span>**7 Grundgerät TERM 4 (externe Anzeigeeinheit)**

#### <span id="page-25-1"></span>**7.1 Aufbau des Gerätes**

Als zusätzliche Position und Drehzahlanzeige ist TERM 4 im Gehäuse B96 x H48 x T55mm zum Fronttafeleinbau erhältlich.

Das Gerät besitzt 4 Sieben-Segment-Anzeigen und 2 Status-LED´s zur Kennzeichnung von Positions- oder Geschwindigkeitsanzeige.

Auf der Rückseite neben dem Stecker befindet sich wie auch bei TERM 5/6 ein Drehschalter, an dem in der DICNET- Ausführung die Gerätenummer der Steuerung eingestellt wird, dessen Daten von TERM 4 angezeigt werden sollen.

Es können somit gleichzeitig 16 TERM 4 in einem DICNET betrieben werden. In der RS232-Variante ist der Drehschalter ohne Funktion.

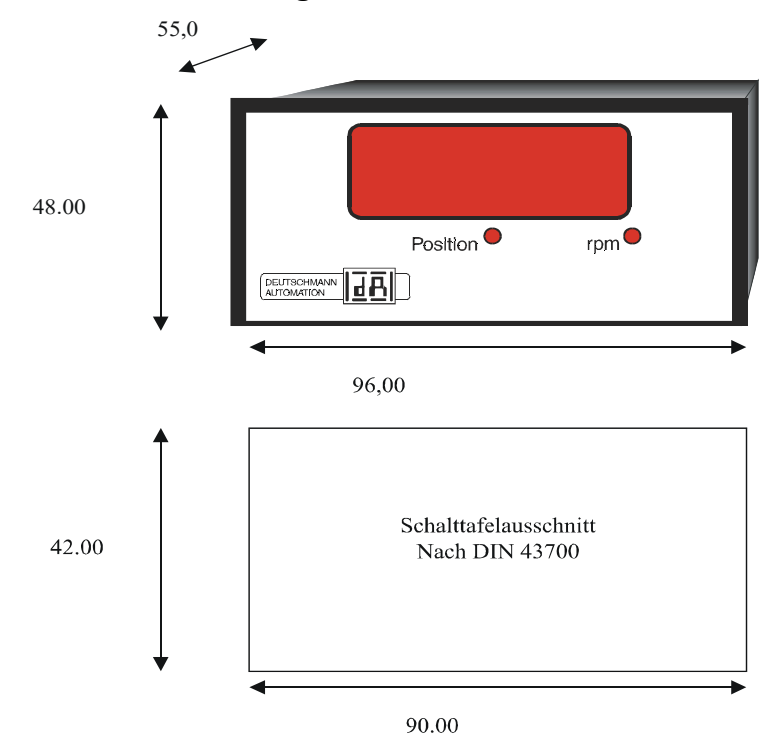

#### <span id="page-25-2"></span>**7.2 Maßzeichnung TERM 4**

**Abbildung 11: TERM 4**

# <span id="page-26-0"></span>**7.3 Technische Maßzeichnung**

# <span id="page-26-1"></span>**7.3.1 TERM 4**

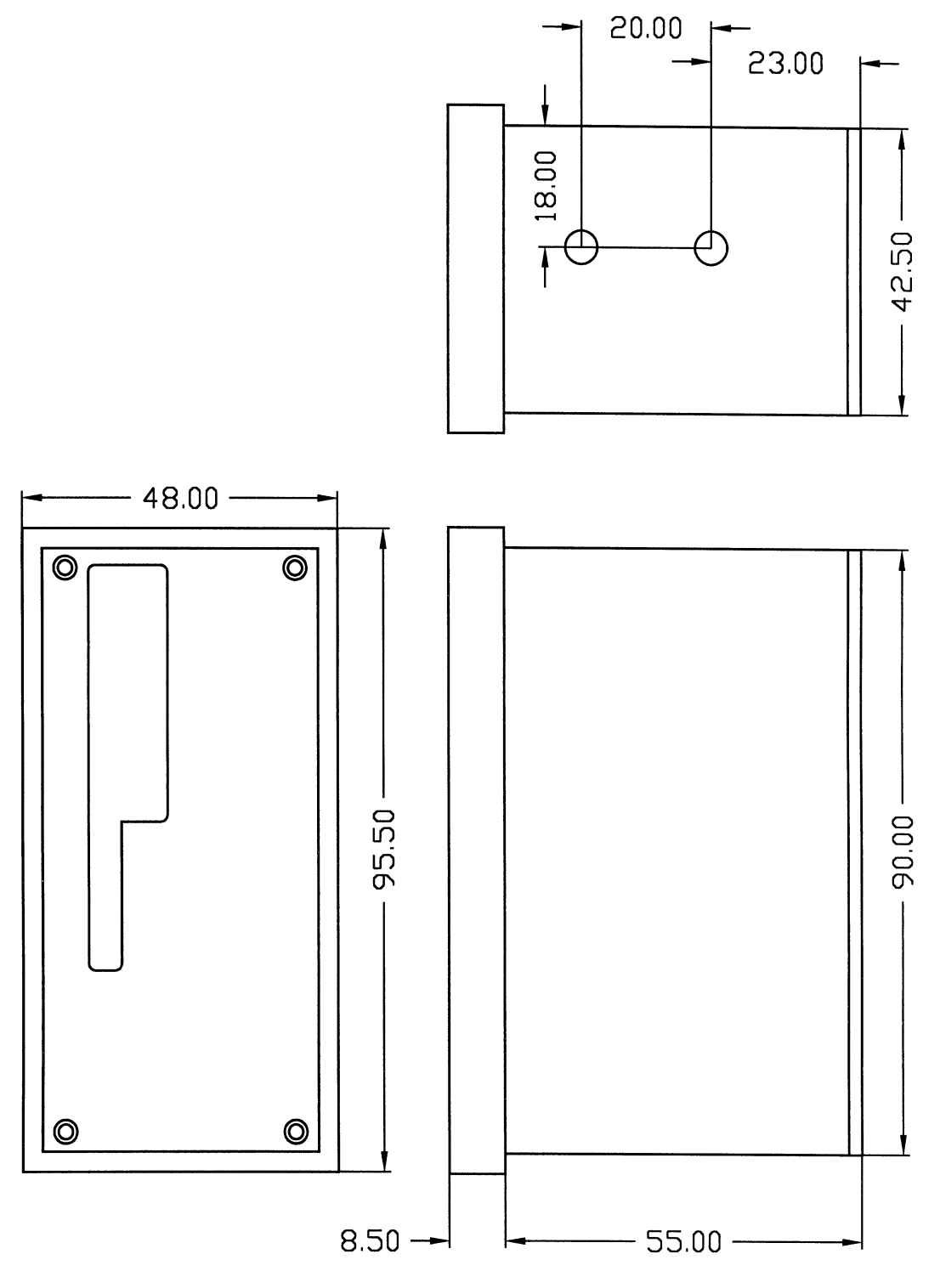

**Abbildung 12: Technische Maßzeichnug TERM 4**

# <span id="page-27-0"></span>**7.4 Anschlußbelegung TERM 4**

Der Anschluß erfolgt über den gleichen 5-poligen Stecker mit identischer Pinbelegung wie bei TERM 5 (s. o.).

# <span id="page-27-1"></span>**7.5 Schnittstellenumschalter**

Siehe Angaben zur Schnittstellenumschaltung TERM 5/6 [\(Kapitel 6.4.1 Schnittstellenumschal](#page-22-1)[tung auf Seite 23\).](#page-22-1)

# <span id="page-28-0"></span>**8 Vernetzung von Terminals mit Nockensteuerungen und PCs**

In den nachfolgenden Kapiteln sind einige Anschlußbeispiele zwischen den Geräten und einem PC sowohl über den DICNET-Bus, als auch über die RS232-Schnittstelle dargestellt.

Es lassen sich alle DEUTSCHMANN-Steuerungen (LOCON, ROTARNOCK ...) mit einem DIC-NET-Bus in dieses Netz mitaufnehmen. Generell gelten folgende Grundsätze:

# <span id="page-28-1"></span>**8.1 RS232-Verbindung**

Bei einer RS232-Verbindung handelt es sich immer um eine **Punkt-zu-Punkt-Verbindung für 2 Teilnehmer**.

Dabei muß berücksichtigt werden, daß beim Anschluß die Tx-Seite des einen Teilnehmers mit der Rx-Seite des anderen verbunden wird und umgekehrt. Ferner müssen die Gerätemassen miteinander verbunden werden.

# <span id="page-28-2"></span>**8.2 RS485-Verbindung (DICNET)**

Bei einer DICNET-Verbindung handelt es sich um ein Bussystem, an dem in der maximalen Ausbaustufe 16 Nockensteuerungen (LOCON 32, LOCON 24 ...), 16 Anzeigeeinheiten (TERM 4), 16 Bedienterminals (TERM 6, TERM 24 ...) und 1 PC **gleichzeitig** über eine **verdrillte Zweidrahtleitung,** die geschirmt sein sollte, verbunden sein können.

Dabei werden alle "DICNET+"-Anschlüsse miteinander und alle "DICNET-"-Anschlüsse miteinander verbunden. Es erfolgt keine Verdrehung wie bei der RS232-Schnittstelle.

Ebenso erfolgt nicht zwingend eine Verbindung der einzelnen Gerätemassen wie bei der RS232- Schnittstelle, **es muß jedoch sichergestellt sein, daß der Potentialunterschied der einzelnen Geräte 7V nicht überschreitet.**

In der Praxis wird deshalb meistens ein Potentialausgleich an einem zentralen Punkt (beispielsweise im Schaltschrank) durchgeführt.

**Es muß außerdem darauf geachtet werden, daß die beiden Busteilnehmer am Anfang und am Ende des Busses durch Verbinden von DICNET+ mit R+ und von DICNET- mit R- mit Busabschlußwiderständen ausgerüstet sind**, da es sonst zu erheblichen Übertragungsproblemen kommen kann.

Werden die Geräte mit Stichleitung an den Bus angekoppelt, darf die Länge der Stichleitung 1m nicht überschreiten, um einen störungsfreien Betrieb zu gewährleisten.

# <span id="page-28-3"></span>**8.3 Kabeltyp für DICNET**

Als Buskabel wird ein geschirmtes, verdrilltes, 2-adriges (Twisted Pair) Kabel empfohlen. Der Schirm dient zur Verbesserung der elektromagnetischen Verträglichkeit (EMV). Wahlweise ist aber auch ein ungeschirmtes Kabel möglich, wenn es die Umgebungsbedingungen zulassen, d. h. keine störende elektromagnetische Beeinflussung (EMB) zu erwarten ist.

Der Wellenwiderstand des Kabels sollte im Bereich zwischen 100 und 130  $\Omega$  bei f > 100 kHz liegen, die Kabelkapazität möglichst < 60 pF/m und der Aderquerschnitt minimal 0,22 mm<sup>2</sup> (24 AWG) betragen.

Ein Kabel, welches diese Spezifikation genau erfüllt und speziell für den Einsatz von Feldbussystemen entwickelt wurde, ist beispielsweise das UNITRONIC®-BUS LD-Kabel 2x2x0.22, das als Trommel bei LAPP KABEL in Stuttgart, oder als Meterware auch bei DEUTSCHMANN AUTO-MATION erhältlich ist.

Die minimale Verdrahtung mit Schirmung zwischen zwei Busteilnehmern ist aus dem nachfolgenden Bild ersichtlich:

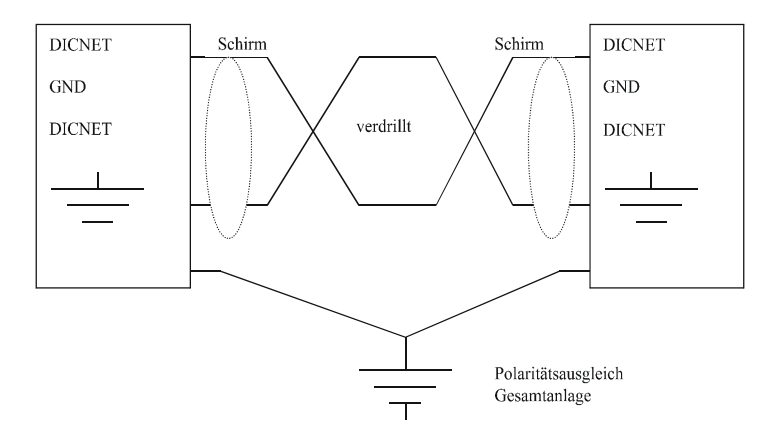

#### **Abbildung 13: DICNET-Verkabelung**

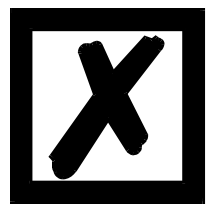

*Die beiden Signaladern dürfen nicht vertauscht werden ! GND der beiden Geräte müssen nicht zwingend verbunden sein. Der Potentialunterschied zwischen den Datenbezugspotentialen GND aller Anschaltungen darf ± 7 Volt nicht überschreiten.*

## **8.3.1Erdung, Schirmung**

<span id="page-29-0"></span>Bei Verwendung eines geschirmten Buskabels wird empfohlen, den Schirm beiderseitig niederinduktiv mit der Schutzerde zu verbinden, um möglichst optimale EMV zu erreichen.

# <span id="page-29-1"></span>**8.3.2 Leitungsabschluß bei DICNET®**

Die beiden Enden des gesamten Buskabels müssen jeweils mit einem Leitungsabschluß versehen werden. Dadurch werden Signalreflexionen auf der Leitung vermieden und ein definiertes Ruhepotential sichergestellt, wenn kein Teilnehmer sendet (Ruhezustand zwischen den Telegrammen, sogenannter Idle-Zustand).

Dabei ist zu beachten daß der Leitungsabschluß an den physikalischen Enden des Buskabels vorgenommen wird; d. h. an den beiden Geräten, die sich am Anfang und am Ende des Busses befinden, wird der integrierte Busabschlußwiderstand aktiviert.

# <span id="page-29-2"></span>**8.4 Gegenüberstellung DICNET® - RS232**

Soll eine dauerhafte Verbindung zwischen Terminal und einer oder mehreren Nockensteuerungen aufgebaut werden, ist die Verbindung über den DICNET-Bus gegenüber der RS232-Schnittstelle vorzuziehen, da der Bus über eine höhere Datensicherung verfügt; d. h. Übertragungsfehler, die zum Beispiel durch Störimpulse auftreten können, werden bis zu einem gewissen Punkt von DICNET selbständig erkannt und behoben.

Die RS232-Schnittstelle sollte möglichst nur für vorübergehende Anschaltungen (z. B. eines PC's) genutzt werden.

# <span id="page-30-0"></span>**8.5 Anschlußbeispiele**

# <span id="page-30-1"></span>**8.5.1 DICNET-Verbindung LOCON-TERM**

LOCON und TERM werden über DICNET wie folgt verbunden:

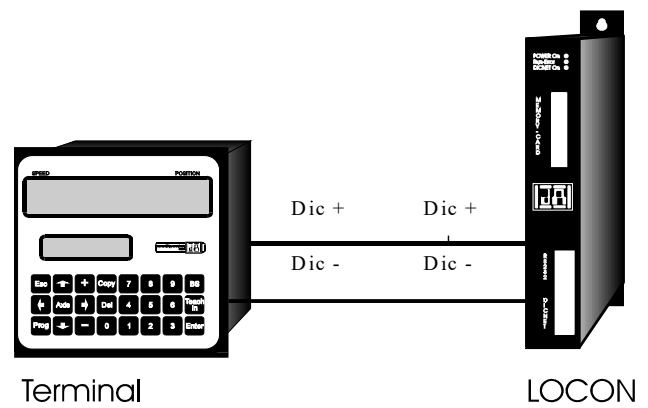

**Abbildung 14: DICNET-Verbindung Terminal-LOCON**

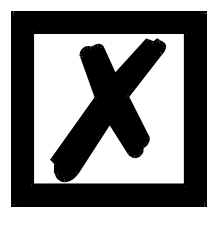

**Die abgebildeten Geräte stehen exemplarisch für Deutschmann Terminals bzw. Nockensteuerungen der Serie LOCON / ROTARNOCK.**

Die beiden Massepotentiale müssen **nicht** miteinander verbunden werden; es muß aber sichergestellt sein, daß das GND-Potential zwischen den einzelnen DICNET-Busteilnehmern nicht mehr als 7V differiert. Andernfalls muß ein Potentialausgleich geschaffen werden. Bei beiden Geräten wird der Busabschlußwiderstand aktiviert.

Bei einer einfachen Installation mit einem LOCON und einer externen Bedienfront bietet es sich deshalb an, die gleiche 24 Volt - Versorgung für beide Geräte zu verwenden.

#### <span id="page-31-0"></span>**8.5.2 RS232-Verbindung LOCON-TERM**

Bei der RS232-Ausführung ist lediglich eine Punkt zu Punkt-Verbindung zwischen LOCON und der externen Bedienfront möglich.

In diesem Fall wird die Tx-LOCON-Leitung mit der Rx-TERM-Leitung des Bediengerätes und umgekehrt verbunden, wie aus dem nachfolgenden Bild ersichtlich.

Es **muß** eine Verbindung der beiden Massen vorgenommen werden !

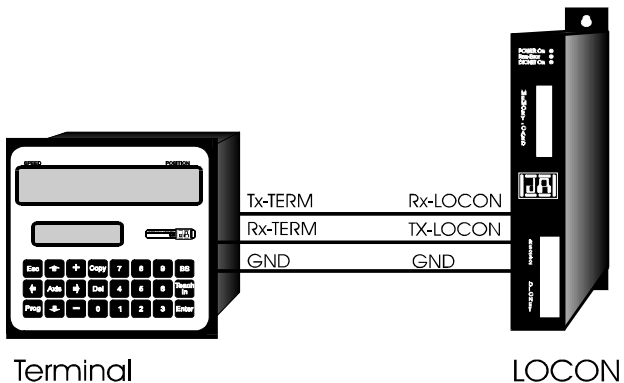

Terminal

**Abbildung 15: RS232-Verbindung Terminal-LOCON**

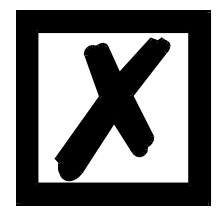

**Die abgebildeten Geräte stehen exemplarisch für Deutschmann Terminals bzw. Nockensteuerungen der Serie LOCON / ROTARNOCK.**

#### <span id="page-32-0"></span>**8.5.3 DICNET-Verbindung LOCON-TERM-PC**

Die Einbindung eines PC's in ein DICNET®-Bussystem erfolgt durch einen DICNET-Adapter. Am PC erfolgt der Anschluß an eine serielle Schnittstelle COM x -siehe nachstehende Grafik.

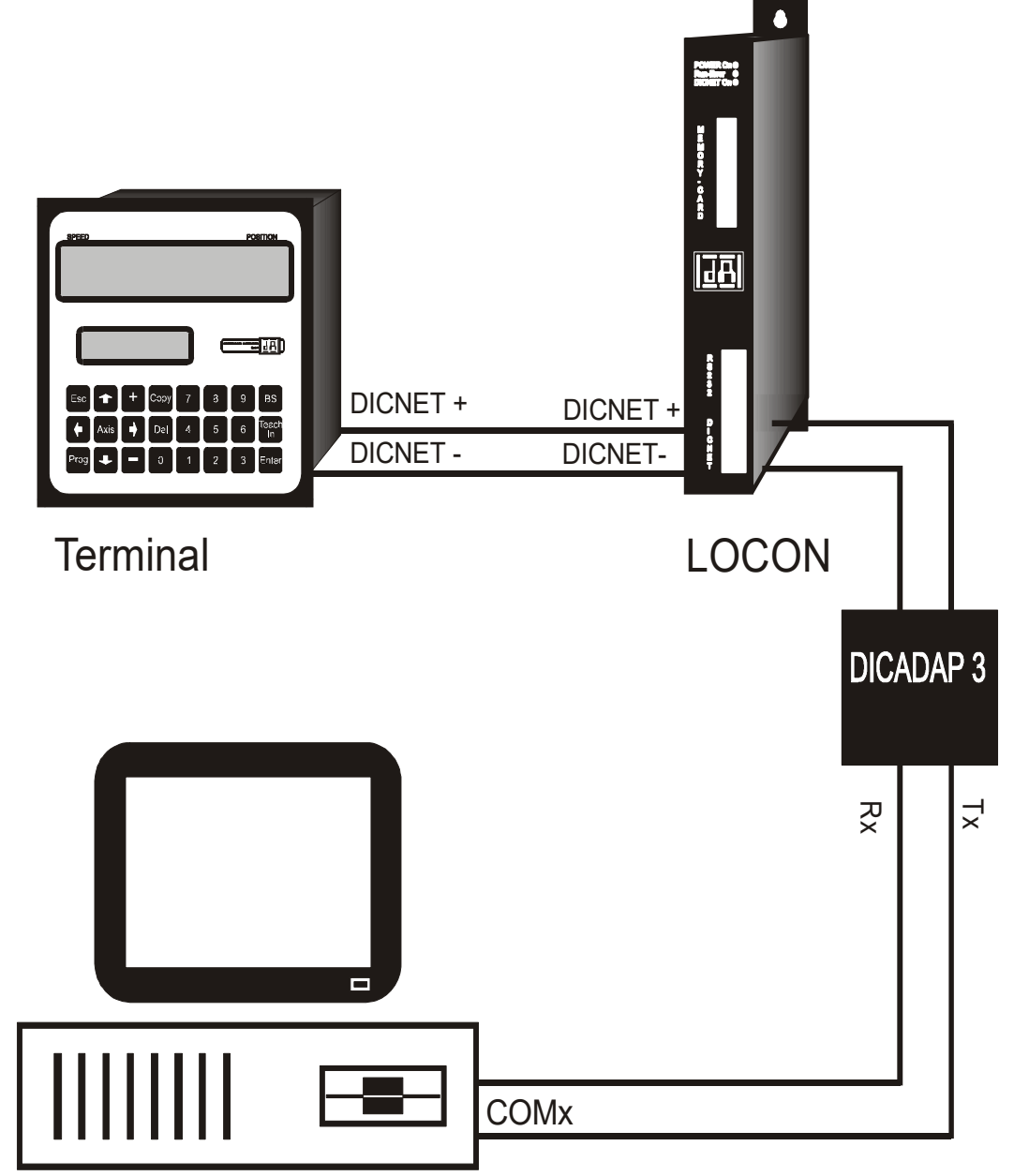

**Abbildung 16: Verbindung DICNET-Bus mit PC**

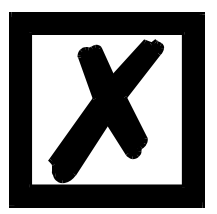

**Die abgebildeten Geräte stehen exemplarisch für Deutschmann Terminals bzw. Nockensteuerungen der Serie LOCON / ROTARNOCK.**

# <span id="page-33-0"></span>**9 Programmierung LOCON**

## <span id="page-33-1"></span>**9.1 Grundsätzliches**

Es gibt mehrere Möglichkeiten, das LOCON zu programmieren:

- *•* Eingabe der Ein- und Ausschaltzeitpunkte der Nocken über die integrierte Bedienfront
- *•* Eingabe der Nocken im TEACH-IN Verfahren
- *•* Programmierung des LOCON offline auf einem PC mit anschließendem Download des Programmes über die serielle Schnittstelle
- *•* Über einen Feldbus durch Verwendung eines Feldbusgateways

Die Offline-Programmierung wird an dieser Stelle nicht näher beschrieben, da sie der getrennten Programmbeschreibung "WINLOC" entnommen werden kann.

Auf die beiden anderen Programmiermöglichkeiten wird in den nachfolgenden Kapiteln näher eingegangen.

Generell ist mit den vier Tasten, der 7-Segment-Anzeige und den sechs Status-LEDs eine vollständige Programmierung des LOCON möglich.

# <span id="page-33-2"></span>**9.2 Ansicht LOCON 15**

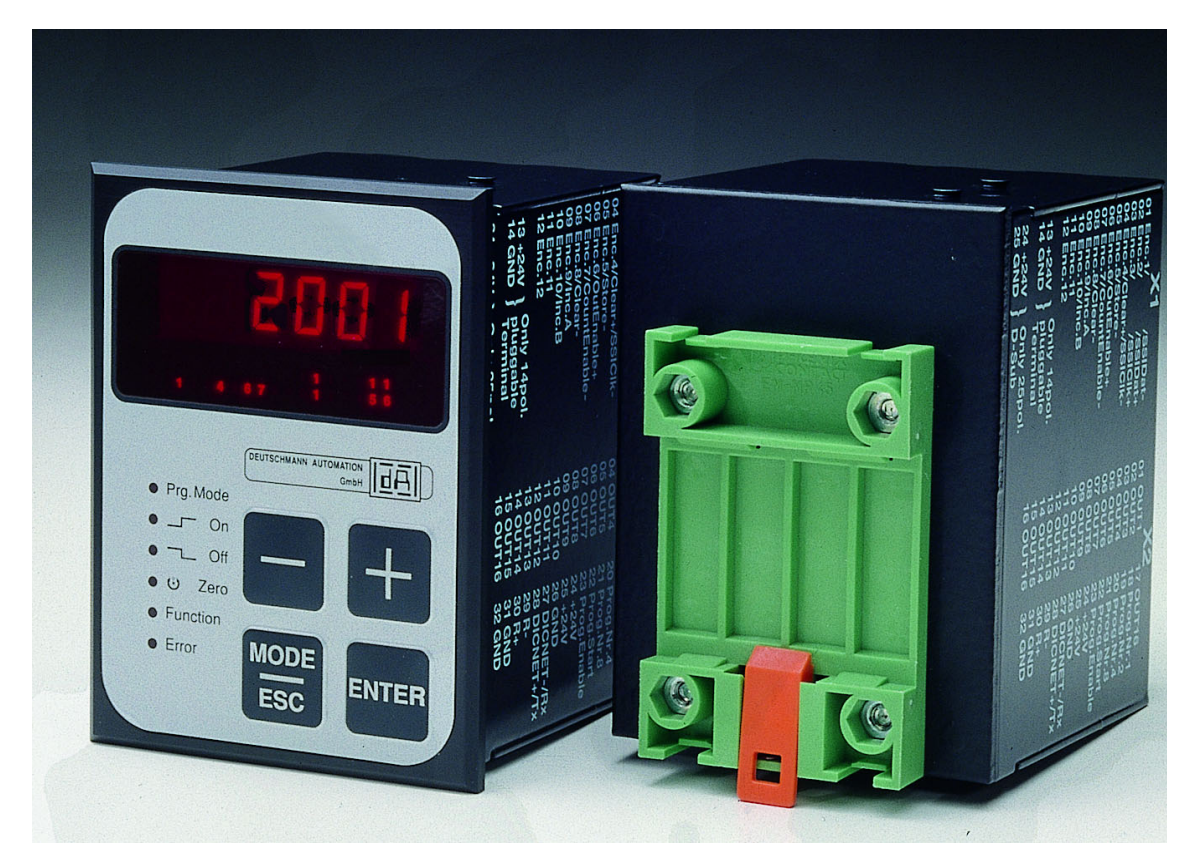

**Abbildung 17: LOCON 15**

# <span id="page-34-0"></span>**9.3 Programmstruktur**

Die auf den beiden nächsten Seiten folgenden Diagramme sollen den Bedienern, die bereits Erfahrung mit der Programmierung von Nockensteuerungen besitzen als Kurzübersicht dienen, wie LOCON zu programmieren ist.

Dabei werden die einzelnen Zustände des LOCON durch die großen Kästchen repräsentiert, die kleineren Kästen spiegeln Aktionen wieder, die durch Tastenbetätigung (dargestellt durch Pfeile) ausgelöst werden.

Generell gelten folgende Regeln:

- 1) Mit der Enter Taste kann zum nächsten Menüpunkt weitergeschaltet werden.
- 2) Mit der Ese Taste wird ein Programmiervorgang abgebrochen oder zum vorherigen Menüpunkt zurückgekehrt.
- 3) Durch langes Betätigen der Enter Taste kann von einem Anzeige- in den entsprechenden Programmiermodus geschaltet werden.
- 4) Mit  $\Box$  und  $\Box$  kann im Programmiermodus der angezeigte Wert verändert werden. Dabei wird eine dreistufige Autorepeatfunktion unterstützt; d. h. wird eine Taste gedrückt gehalten, erfolgt das Ändern der Anzeige zunächst in Einerschritten, dann in 5er und letztendlich in 20er-Schritten. Somit ist ein schnelles Ändern der Anzeige über den gesamten Bereich gewährleistet.

# **Kurzbedienungsanleitung**<br>LOCON 1, LOCON 2, LOCON 16, LOCON 17, TERM 5, TERM 6

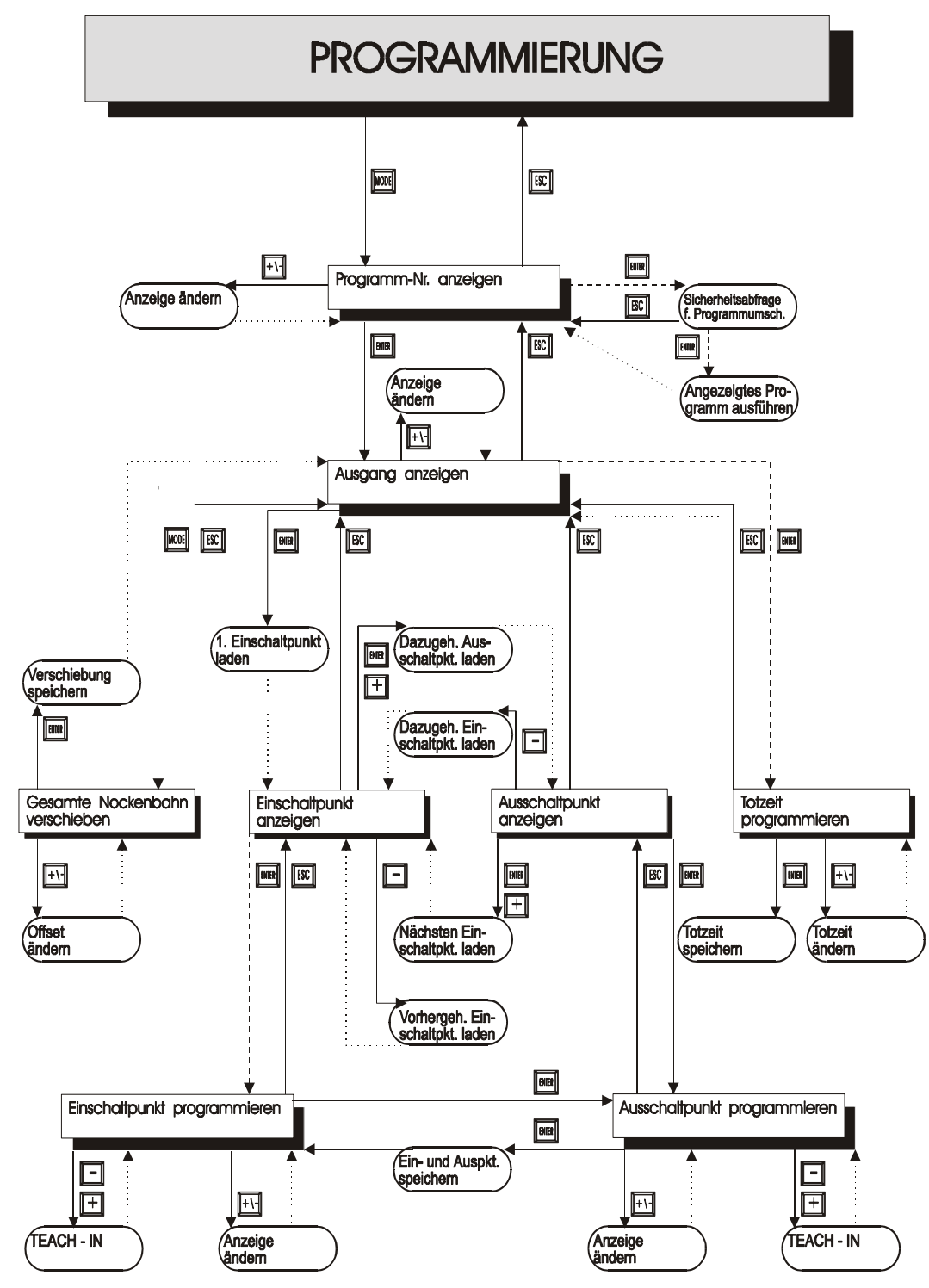

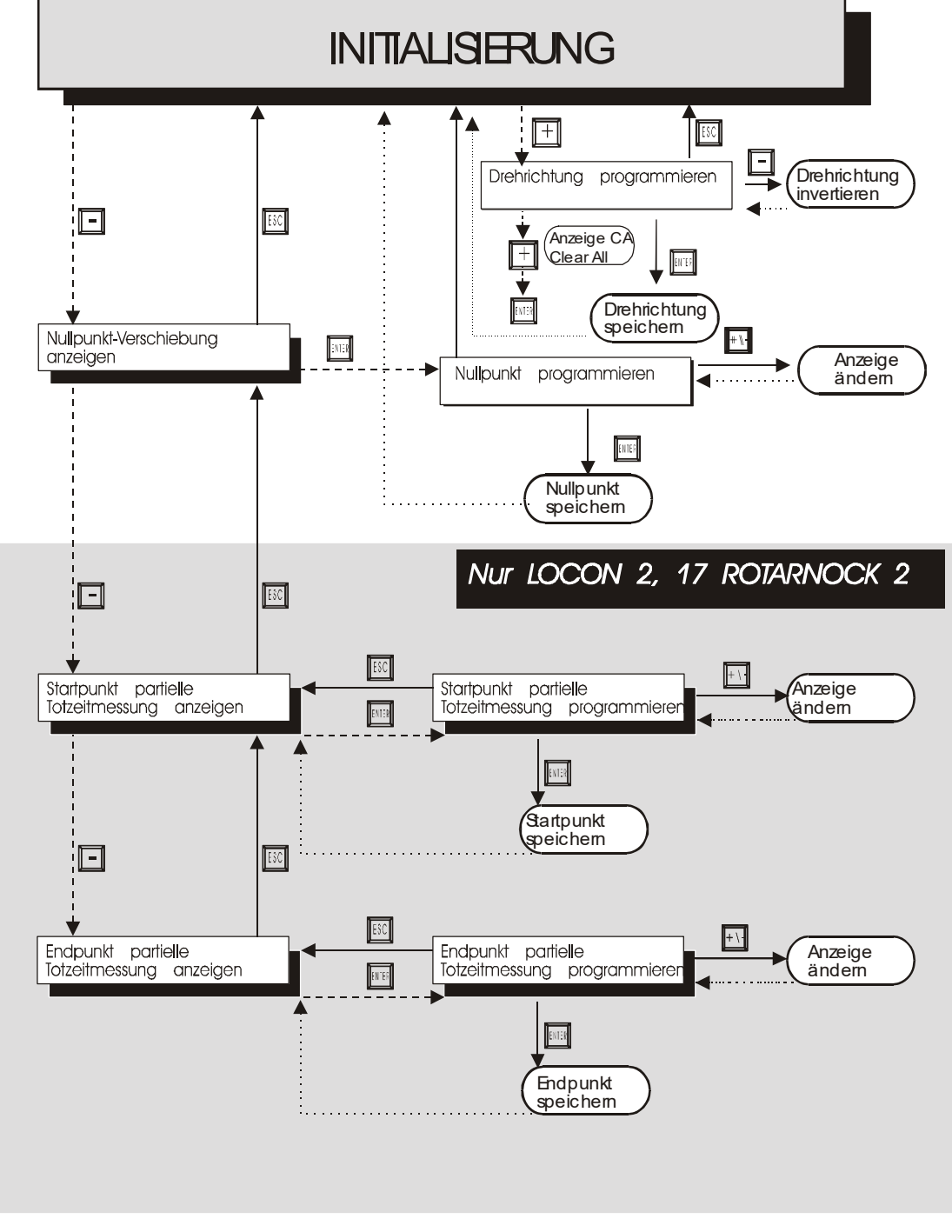

#### **LEGENDE**

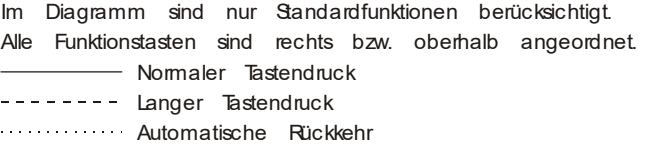

#### <span id="page-37-0"></span>**9.3.1 Begriffserklärungen**

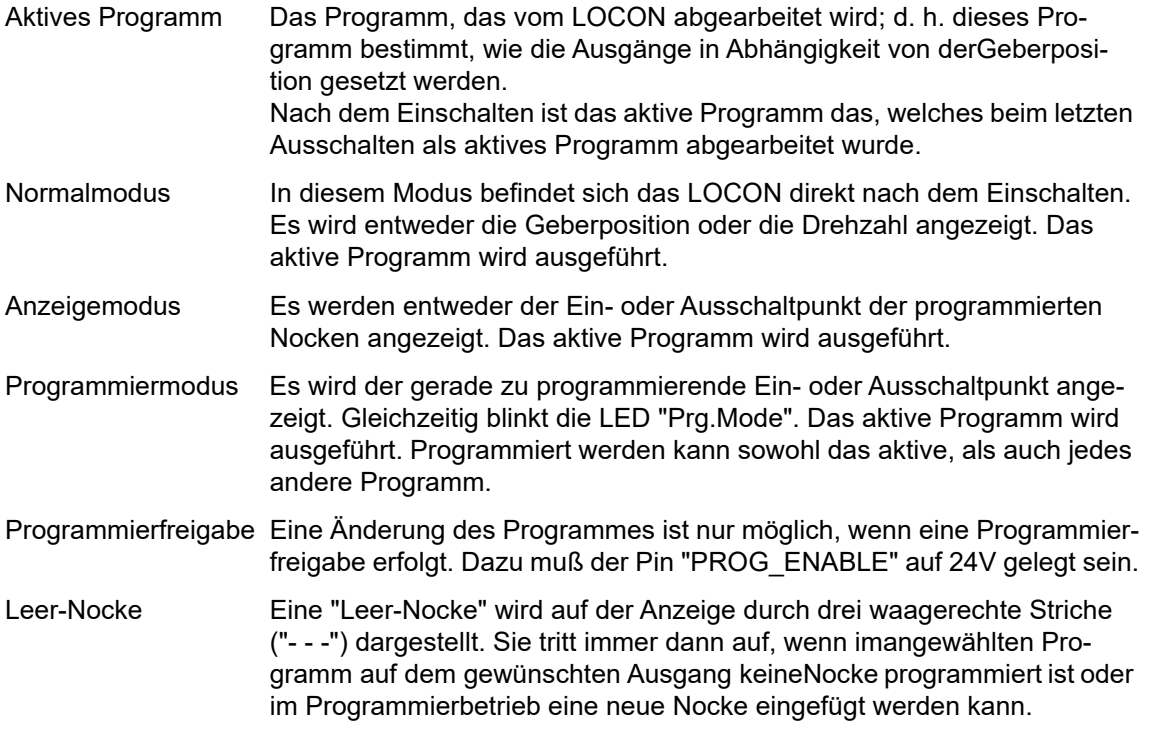

# <span id="page-37-1"></span>**9.4 Automatische Umschaltung auf Geschwindigkeitsanzeige**

Anstelle der Geberposition kann die Drehzahl auf der Anzeige im Normalmodus dargestellt werden. Wird bei der Bestellung keine besondere Angabe gemacht, erfolgt die Anzeige in U/min. Die Umschaltung zwischen Positions- und Drehzahlanzeige erfolgt automatisch, wobei die Position angezeigt wird, wenn die Geschwindigkeit unter 1 U/min fällt, anderenfalls die Geschwindigkeit.

Bei der Geschwindigkeitsanzeige wird in der zweiten Stelle von links, zur Unterscheidung von der Positionsanzeige, ein "n" eingeblendet.

#### <span id="page-37-2"></span>**9.5 Nullpunkt- und Clear-Verschiebung**

Um den mechanischen Nullpunkt der Maschine mit dem Nullpunkt eines Absolutwertgebers zu synchronisieren, wird die Nullpunktverschiebung oder Nullpunktkorrektur verwendet. Sie ermöglicht, daß der Geber in jeder beliebigen Stellung eingebaut werden kann und nicht der mechanische Nullpunkt der Maschine mit dem des Gebers übereinstimmen muß.

Die genaue Vorgehensweise der Nullpunktkorrektur kann den Kapiteln "Auslesen und Programmieren der Nullpunktverschiebung" entnommen werden.

#### <span id="page-37-3"></span>**9.5.1 Auslesen der aktuellen Nullpunktverschiebung**

Die programmierte Nullpunktverschiebung kann durch Drücken der Taste (lang) im Normalmodus ausgelesen werden.

Es leuchtet dann die LED "Zero" und die Differenz (Nullpunktverschiebung) zwischen dem tatsächlichen Geberwert und dem "gewünschten" Geberwert (Position der Maschine) wird angezeigt.

Diese Nullpunktverschiebung wird normalerweise einmal bei der Montage des Absolutwertgebers programmiert und wird benötigt, um die Differenz zwischen 0°-Position der Maschine und 0°-Position des Gebers softwaremäßig auszugleichen.

Diese Funktion entfällt bei Inkrementalgebern !

Die Vorgehensweise bei dieser Korrektur wird genauer im folgenden Kapitel beschrieben.

#### <span id="page-38-0"></span>**9.5.2 Programmierung der Nullpunktverschiebung**

Ausgehend vom Normalmodus wird durch Betätigen der Taste (ang) und danach Enter

(lang) die Programmierung eingeleitet.

Dabei ist zu beachten, daß zur einfacheren Bedienung in diesem Modus nicht die Nullpunktverschiebung angezeigt wird, sondern die gewünschte Geberposition. Es blinken die LED´s "Prg.Mode" und "Zero".

In den meisten Fällen wird diese Justage am mechanischen Nullpunkt der Maschine durchge-

führt; d. h. die Maschine wird auf 0° gefahren, LOCON über die Tasten  $\Box$  und  $\Box$  auf "000"

eingestellt und mit Enter bestätigt.

Ist ein Justieren am 0°-Punkt der Maschine nicht möglich, so kann das auch an jeder anderen bekannten Position durchgeführt werden. Es muß dann lediglich die gewünschte Position am LOCON eingegeben werden.

Ein Verlassen dieses Modes ist entweder durch Enter möglich, wobei der programmierte Wert

abgespeichert wird oder über Ese, wenn der Wert verworfen werden soll.

Diese Funktion entfällt in Verbindung mit einem Inkrementalgeber.

#### <span id="page-38-1"></span>**9.6 Anzeige des aktiven Programms**

Das Drücken der Taste **MODE ESC** im Normalmodus führt dazu, daß das aktive Programm in der Anzeige in der Form "Pxx" dargestellt wird, wobei "xx" die entsprechende Programmnummer repräsentiert.

Die Programmnummer in der Anzeige kann mit den Tasten **und verändert werden.** 

Sind in dem angezeigten Programm auf irgendwelchen Ausgängen Nocken gesetzt, leuchten die LED´s "On" und "Off" gleichzeitig. Ist auf einem beliebigen Ausgang eine Totzeit programmiert, leuchtet die LED "Function". Dadurch kann sehr schnell überprüft werden, auf welchem Programm Werte programmiert sind.

Handelt es sich bei dem angezeigten Programm um das aktive Programm (beim Eintritt in diesen Anzeigemode ist das immer der Fall), leuchtet die mittlere der drei Dezimalpunkte in der Anzeige.

Der Normalmodus wird wieder durch Drücken der Taste Ese erreicht.

#### <span id="page-38-2"></span>**9.7 Wechsel des aktiven Programmes**

Ausgehend von der Anzeige der Programmnummer (siehe vorheriges Kapitel) kann das aktive Programm verändert werden.

Dazu wird das Programm in die Anzeige gebracht, das als neues, aktives Programm ausgeführt werden soll.

Nach langem Drücken der Taste Enter wird (ab V3.33) eine Sicherheitsabfrage durchgeführt, wobei in der Sieben-Segment-Anzeige der Text "PG\_CHG" für "Program Change" erscheint.

Wird diese Abfrage ebenfalls mit Enter (lang) quittiert, erfolgt der Programmwechsel und es erscheint in der Anzeige das neue, aktive Programm.

Ein Abbruch der Sicherheitsabfrage erfolgt mit Ese. Ab diesem Zeitpunkt werden die Ausgänge des LOCON von dem neuen, aktiven Programm bestimmt.

Ein Wechsel des aktiven Programmes (ohne Sicherheitsabfrage) ist über die VG-Steckerleiste möglich. Dazu muß eine Programmnummer als binärer Code an der Steckerleiste angelegt werden und **danach** eine steigende Flanke am Pin "PROG\_WECHSEL" erzeugt werden, wobei der High-Pegel (24V) mindestens 200 ms gehalten werden muß.

Soll beispielsweise das Programm 7 aktiviert werden, sind folgende Schritte notwendig:

- *•* Programm 7 entspricht binär der Darstellung 0111.
- *•* Anlegen der entsprechenden Spannungen: PROG\_NR8 = 0V0 PROG\_NR4 = 24V1 PROG\_NR2 = 24V1 PROG\_NR1 = 24V1 *•* Erzeugung der Übernahmeflanke: PROG\_START = 24V 200ms warten PROG\_START = 0V

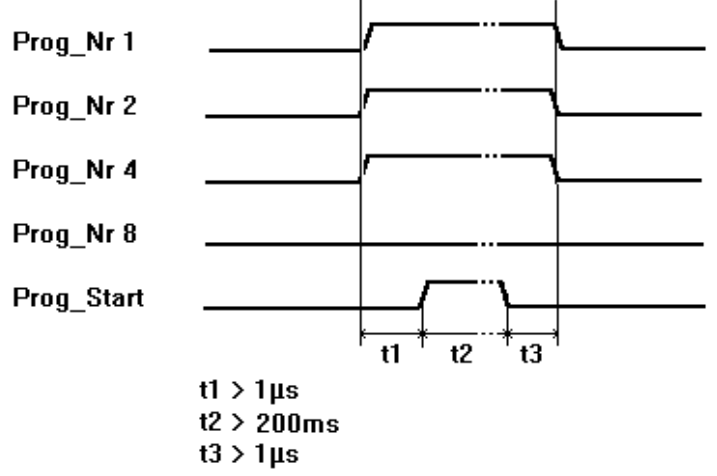

#### **Abbildung 18: Programmwechsel**

In dem Gerät LOCON 15 kommt ab der Softwareversion V5.4 eine schnellere Programm-Umschalt-Routine zum Einsatz.

Diese schnellere Routine ist immer dann aktiv, wenn

1. Keine partielle TZK aktiviert ist

2. In keinem Programm mehr als 127 Nocken vorhanden sind.

Andernfalls wird mit dem "alten" Verfahren gearbeitet.

Die typ. Umschaltzeit im "alten" Verfahren beträgt 750ms (max. 1 Sekunde), bei dem neuen Verfahren erfolgt die Umschaltung in max. 280ms (typ. 100ms).

Diese Zeit verlängert sich bei dem neuen Verfahren um max. 200ms, wenn vor der Prog-Umschaltung eine Nockenänderung erfolgt ist.

Bei beiden Verfahren erfolgt während eines Up- oder Downloades KEINE Prog-Umschaltung, da sonst unter Umständen inkonsistente Daten im EEROM entstehen können.

#### <span id="page-40-0"></span>**9.8 Anwahl der Ausgangsnummer**

Sollen Nocken angezeigt, geändert, dazugefügt oder gelöscht werden, ist immer in der gleichen Reihenfolge zu verfahren:

- 1) Gewünschtes Programm anwählen
- 2) Gewünschten Ausgang anwählen
- 3) Manipulationen der Nocken durchführen.

Die Anwahl des Programmes erfolgt wie im Kapitel "Anzeige des aktiven Programmes" beschrieben.

Ausgehend von diesem Zustand wird der gewünschte Ausgang durch Betätigen der Taste angewählt.

Es erscheint in der Anzeige der selektierte Ausgang in der Form "Axx". Dabei wird defaultmäßig als erstes immer der Ausgang 1 ("A01") dargestellt.

Über die Tasten **Eil oder Eil kann nun der gewünschte Ausgang eingestellt werden.** 

Analog zur Programmeinstellung leuchten in diesem Modus ebenfalls die LED´s "On" und "Off" gleichzeitig, wenn auf dem angezeigten Ausgang bereits Nocken existieren, bzw. die LED "Function", wenn auf diesem Ausgang eine Totzeit programmiert ist. Damit lassen sich innerhalb eines Programmes sehr schnell die Ausgänge bestimmen, auf denen Nocken programmiert sind.

Durch erneutes Betätigen der Taste Enter wird in den Nocken-Anzeigemodus umgeschaltet, der in den folgenden Kapiteln näher behandelt wird.

#### <span id="page-40-1"></span>**9.9 Anzeige bestehender Nocken**

Nach der im vorangehenden Kapitel beschriebenen Vorgehensweise gelangt der Benutzer in den Modus "Anzeige bestehender Nocken".

Zunächst erhält er den Einschaltpunkt der ersten Nocke angezeigt, was durch Aufleuchten der LED "On" signalisiert wird. Sollte keine einzige Nocke programmiert sein, erscheint statt dessen die Leer-Nocke ("- - -").

Er kann nun durch wiederholtes Betätigen der Taste **ein ein** entgegen dem Uhrzeigersinn alle pro-

grammierten Nocken angezeigt bekommen oder mit wiederholtem Ener oder Eurosich vorwärts bewegen, wobei die Anzeige zwischen Ein- und Ausschaltpunkt wechselt, was durch die LED´s "On" bzw. "Off" angezeigt wird.

Nach der Anzeige der Nocke mit dem größten Geberwert erfolgt dann wieder die erste Nocke, bzw. umgekehrt, wobei dazwischen die Leer-Nocke eingefügt wird, was zum Programmieren neuer Nocken, wie später noch beschrieben, notwendig ist.

## <span id="page-40-2"></span>**9.10 Ändern bestehender Nocken**

Soll eine bestehende Nocke abgeändert werden, so ist über das im vorangehenden Kapitel beschriebene Verfahren die zu ändernde Nocke in die Anzeige zu bringen.

Danach wird durch Enter (lang) in den Programmiermodus gewechselt, wobei darauf zu achten ist, daß die hardwaremäßige Programmierfreigabe erfolgt ist.

Es blinken dann die LED´s "Prg.Mode" und "On" bzw. "Off", je nachdem ob der Ein- oder Ausschaltpunkt einer Nocke programmiert wird.

Mit den Tasten  $\Box$  und  $\Box$  kann nun der gewünschte Wert eingestellt werden, wobei diese Tasten über eine gestufte Autorepeatfunktion verfügen; d. h. je länger die Taste gedrückt ist, um so schneller wird der Wert der Anzeige erhöht, bzw. erniedrigt.

Ist der richtige Wert eingestellt, kann er mit **Enter übernommen oder mit Ese** wieder verworfen werden, was automatisch in den Anzeigemodus zurückführt.

Ist der Wert übernommen worden, wechselt die Anzeige auf den nächstfolgenden Wert, wobei es sich entweder um den Einschaltpunkt der nächsten Nocke, wenn ein Ausschaltpunkt programmiert wurde oder den Ausschaltpunkt der gleichen Nocke handelt, wenn ein Einschaltpunkt programmiert wurde.

Wurde die Änderung im aktiven Programm durchgeführt, wirkt sie auch sofort an den Ausgängen.

Sollen keine weiteren Nocken geändert werden, wird mit Esc in den Anzeigemodus zurückgegangen.

#### <span id="page-41-0"></span>**9.11 Löschen bestehender Nocken**

Beim Löschen einer Nocke wird wie beim Ändern verfahren, nur daß der Einschaltpunkt gleich dem Ausschaltpunkt oder umgekehrt programmiert wird.

Erkennt LOCON, daß Ein- und Ausschaltpunkt identisch sind, wird die Nocke aus dem Programm entfernt.

#### <span id="page-41-1"></span>**9.12 Neuprogrammierung von Nocken**

Beim Neuprogrammieren einer Nocke wird zunächst ebenso wie beim Ändern vorgegangen. Immer wenn in der Anzeige eine Leer-Nocke erscheint besteht die Möglichkeit eine Neupro-

grammierung vorzunehmen, indem mit **Enter** (lang) in den Programmiermodus gewechselt wird.

Jetzt können beliebig viele Nocken im selektierten Programm und Ausgang ergänzt werden, wobei das Programm zunächst den Ein- und dann den Ausschaltpunkt erwartet, was durch die blinkenden LED´s "On" bzw. "Off" gekennzeichnet wird.

Die Eingabe der Werte erfolgt analog der Vorgehensweise beim Nockenändern.

Sollen keine Nocken mehr ergänzt werden, wird mit Esc in den Anzeigemodus zurückgekehrt.

#### <span id="page-41-2"></span>**9.13 Teach-In Programmierung**

Anstelle die Ein- und Ausschaltwerte von Hand zu programmieren, besteht ebenso die Möglichkeit das Teach-In-Verfahren zu verwenden.

Teach-In-Verfahren bedeutet, daß die Maschine zunächst an den Einschaltpunkt gefahren wird, der entsprechende Geberwert von LOCON übernommen wird und dann die gleiche Vorgehensweise am Ausschaltpunkt durchgeführt wird, ohne daß der Bediener den tatsächlichen Geberwert kennen und eingeben muß.

Immer wenn ein Wert eingegeben werden muß, erkenntlich daran, daß die LED´s "Prg.Mode" und "On" bzw. "Off" blinken, kann der aktuelle Geberwert stattdessen übernommen werden,

indem die Tasten **bei und ein gleichzeitig** gedrückt werden.

Es wird dann der aktuelle Geberwert angezeigt, der jedoch bei Bedarf noch korrigiert werden kann.

Das weitere Vorgehen ist identisch zum Programmieren oder Ändern von Nocken.

#### <span id="page-42-0"></span>**9.14 Verschieben aller Nocken auf einem Ausgang**

Sollen **alle** Nocken eines Ausgangs um eine bestimmte Anzahl Inkremente verschoben werden, ist zunächst der gewünschte Ausgang, wie im Kapitel "Anwahl der Ausgangsnummer" beschrieben, in die Anzeige zu bringen.

Danach wird durch **ESC** (lang) in den "Verschiebemodus" gewechselt, wobei darauf zu achten ist, daß die hardwaremäßige Programmierfreigabe erfolgt ist.

Es blinkt ausschließlich die LED "Zero" und in der Anzeige erscheint "000".

Mit den Tasten  $\pm$  und  $\pm$  können nun die Inkremente eingestellt werden, um die alle Nocken verschoben werden sollen. Sollen die Nockenschaltpunkte zu einem kleineren Wert hin abgeändert werden, muß, da eine negative Eingabe nicht möglich ist, zu dem zu verschiebenden Wert die Geberauflösung dazuaddiert werden und dieser Wert eingegeben werden.

Sollen beispielsweise die Schaltpunkte 10 Inkremente früher gesetzt werden und es ist ein 360er-Geber angeschlossen, wird das durch Eingabe von 350 (360-10) erreicht.

Die Autorepeatfunktion wird wie gewohnt unterstützt.

Ist der richtige Wert eingestellt, kann mit Enter das tatsächliche Verschieben der Nocken eingelei-

tet oder mit **Ese** wieder verworfen werden, was in jedem Fall automatisch in den Anzeigemodus zurückführt.

#### <span id="page-42-1"></span>**9.15 Generallöschung (Clear All)**

Eine Generallöschung aller kundenspezifischen Daten (Nocken, Totzeiten, ...) kann folgendermaßen über die integrierte Bedienfront oder ein externes TERM 5 durchgeführt werden:

Ausgehend von der Drehrichtungsprogrammierung (siehe entsprechendes Kapitel) erscheinen

nach Betätigen der Taste **(b. 1994)** in der Anzeige die Buchstaben CA für Clear All.

Durch anschließendes Drücken der Taste **Enter** wird die Generallöschung eingeleitet, wobei während des Löschens "*----"* in der Anzeige sichtbar ist. Nach erfolgter Generallöschung wird ein automatischer Neustart des Gerätes durchgeführt.

#### <span id="page-42-2"></span>**9.16 Totzeitkompensation (TZK)**

Unter einer Totzeit versteht man die Zeit, die vergeht vom Setzen eines NS-Ausgangs bis zur tatsächlichen Reaktion des angeschlossenen Gerätes (z. B. Öffnen eines Ventils). Diese Totzeit ist normalerweise konstant.

Um diese Totzeit dynamisch zu kompensieren, muß eine NS eine programmierte Nocke in Abhängigkeit der tatsächlichen Gebergeschwindigkeit verschieben; d. h. ein Ventil, das bei der Position 100 öffnen soll, muß beispielsweise bei 1m/s bei Position 95, bei 2m/s bereits bei Position 90 geöffnet werden.

Diese Funktion wird dynamisches Nockenverschieben oder Totzeitkompensation (TZK) genannt.

#### <span id="page-43-0"></span>**9.16.1 Programmabhängige Totzeiten**

Es können für unterschiedliche Programme verschiedene Totzeiten programmiert werden. Dabei wird, um den Programmieraufwand zu verringern, eine Totzeit, die im Programm 0 programmiert ist, als Default-Totzeit angesehen, die für alle anderen Programme gültig ist, sofern sie nicht explizit in diesem Programm mit einem anderen Wert programmiert wird.

Ist beispielsweise im Programm 0 auf dem Ausgang 1 eine Totzeit von 10msund im Programm 1 auf dem Ausgang 1 eine Totzeit von 20ms programmiert, so gilt die Totzeit des Programmes 0 als Default für alle Programme, nur im Programm 1 wird eine Totzeit von 20ms auf dem Ausgang 1 ausgeführt.

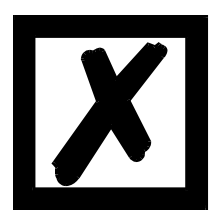

*ACHTUNG: Wenn im Programm 0 eine Totzeit programmiert wurde, kann diese in anderen Programmen geändert, nicht aber gelöscht werden.*

#### <span id="page-43-1"></span>**9.16.2 Totzeiten programmieren oder ändern**

Zur Programmierung der Totzeiten ist zunächst, wie bereits weiter vorne beschrieben, ein Programm und ein Ausgang zu selektieren.

Befindet sich der gewünschte Ausgang in der Anzeige ("Axx"), wird durch langes Betätigen der

Taste die Totzeitprogrammierung aktiviert, sofern die hardwaremäßige Programmierfreigabe erfolgt ist.

Es blinken jetzt die LED´s "Function" und "Prg.Mode" und die programmierte Totzeit wird im Display angezeigt.

Mit Hilfe der Tasten  $\begin{bmatrix} 1 \\ 1 \end{bmatrix}$  und  $\begin{bmatrix} - \\ - \end{bmatrix}$  kann diese Zeit nun abgeändert werden. Dabei ist zu beachten, daß die Änderungen sich **direkt** auch auf die Ausgänge auswirken.

Ein Verlassen dieses Zustandes ist über die Tasten Ener oder Ese möglich, wobei Ese den ein-

gestellten Wert verwirft und den alten Wert wiederherstellt, Enter dagegen den neuen Wert abspeichert.

#### <span id="page-43-2"></span>**9.17 Drehrichtung des Gebers invertieren**

Die Drehrichtung des angeschlossenen Gebers ist softwaremäßig programmierbar. Im Auslieferungszustand des Gerätes wird die Drehrichtung nicht invertiert.

Die Anzeige und Programmierung der Drehrichtungsinvertierung erfolgt folgendermaßen:

Nach Drücken der Taste (lang) im Normalmodus wird der Zustand der Drehrichtungsinvertierung angezeigt, sofern eine hardwaremäßige Programmierfreigabe vorliegt.

Dabei gilt folgende Zuordnung:

- 0 = Drehrichtung nicht invertiert (Auslieferungszustand)
- 1 = Drehrichtung invertiert

In diesem Zustand blinken die LED´s "Zero" und "Function" gemeinsam mit der LED "Prg.Mode".

Es kann nun durch Betätigen der Taste  $\Box$  der Zustand der Drehrichtungsinvertierung gewechselt werden.

Ist der gewünschte Wert eingestellt, wird mit der Taste Enter der angezeigte Wert programmiert und in den Normalmodus zurückgekehrt.

Soll die Programmierung abgebrochen werden, kann mit der Taste Ese der alte Wert wiederhergestellt und in den Normalmodus zurückgekehrt werden.

#### <span id="page-44-0"></span>**9.18 Parametertabelle LOCON 15**

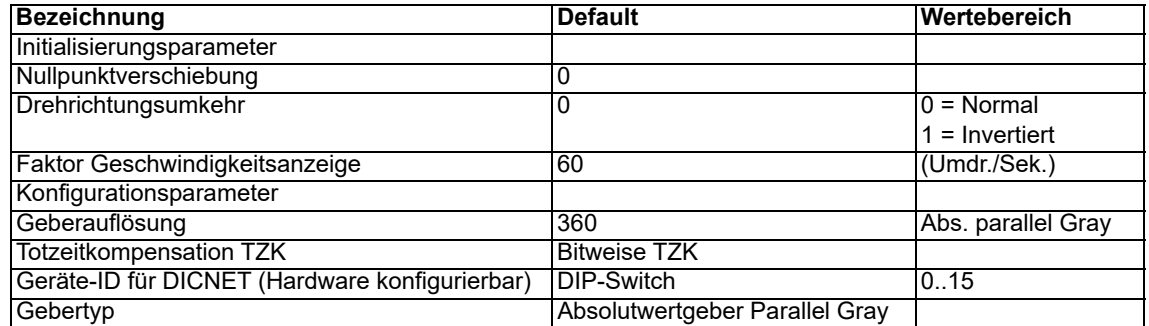

#### <span id="page-44-1"></span>**9.18.1 Parameterbeschreibung**

#### <span id="page-44-2"></span>**9.18.1.1 Drehrichtungsumkehr Geber**

Die Drehrichtung des angeschlossenen Gebers (parallel, inkremental oder SSI) kann mit diesem Parameter invertiert werden.

Bei Konfiguration über die LCD-Anzeige erfolgt die Drehrichtungsumkehr über die Taste "±" in der Zeile "Fiktiver Geberwert".

#### <span id="page-44-3"></span>**9.18.1.2 Gebertyp**

Mit diesem Parameter wird der Gebertyp festgelegt. Zur Zeit werden folgende Geber unterstützt:

*•* Gray-Absolutwertgeber (parallel) 24V, siehe Parametertabelle

#### <span id="page-44-4"></span>**9.18.1.3 Geberauflösung**

Mit diesem Parameter wird die Auflösung (Info/Umdr.) des Gebers festgelegt. Die zur Verfügung stehenden Auflösungen entnehmen Sie der Parametertabelle.

#### <span id="page-44-5"></span>**9.18.1.4 Art der Totzeitkompensation**

Unter einer Totzeit versteht man die Zeit, die vergeht vom Setzen eines NS-Ausgangs bis zur tatsächlichen Reaktion des angeschlossenen Gerätes (z. B. Öffnen eines Ventils). Diese Totzeit ist normalerweise konstant.

Um diese Totzeit dynamisch zu kompensieren, muß eine NS eine programmierte Nocke in Abhängigkeit der tatsächlichen Gebergeschwindigkeit verschieben; d. h. ein Ventil, das bei der Position 100 öffnen soll, muß beispielsweise bei 1m/s bei Position 95, bei 2m/s bereits bei Position 90 geöffnet werden.

Diese Funktion wird dynamisches Nockenverschieben oder Totzeitkompensation (TZK) genannt.

Totzeiten können bitweise programmiert werden.

2 = Bitweise Totzeitkompensation

#### <span id="page-45-0"></span>**9.18.1.5 DICNET-Gerätenummer (GNR)**

Mit diesem Parameter ist die Gerätenummer einstellbar mit der sich das LOCON auf dem DIC-NET-Bus anmeldet und unter der es beispielsweise von WINLOC angesprochen wird oder mit TERM 4 kommuniziert.

Dieser Wert kann nur über den rückseitigen DIP-Switch und nicht im Menü geändert werden. Wird mit der RS232-Schnittstelle gearbeitet, ist dieser Parameter ohne Bedeutung.

#### <span id="page-45-1"></span>**9.18.1.6 Nullpunktverschiebung (nur bei Absolutwertgebern)**

Um den mechanischen Nullpunkt der Maschine mit dem Nullpunkt eines Absolutwertgebers zu synchronisieren, wird die Nullpunktverschiebung oder Nullpunktkorrektur verwendet. Sie ermöglicht, daß der Geber in jeder beliebigen Stellung eingebaut werden kannund nicht der mechanische Nullpunkt der Maschine mit dem des Gebers übereinstimmen muß.

Der programmierte Wert der Nullpunktverschiebung wird von LOCON vom tatsächlichen Geberwert subtrahiert; d. h. liefert der Absolutwertgeber als Position den Wert 100 und es ist eine Nullpunktverschiebung von 10 programmiert, verarbeitet LOCON den Wert so, als würde die Position 90 eingelesen.

Soll eine Verschiebung zu größeren Werten erfolgen, muß der zu verschiebende Wert von der Geberauflösung subtrahiert und als Nullpunktverschiebung eingeben werden.

Da in der Praxis meistens eine Nullpunktkorrektur am Maschinennullpunkt erfolgt, genügt es, den angezeigten Positionswert als Korrekturwert einzugeben (TEACH-IN).

Wird LOCON mit einem Inkrementalgeber eingesetzt, entfällt die Nullpunktkorrektur.

#### <span id="page-45-2"></span>**9.18.1.7 Skalierung für Geschwindigkeitsanzeige**

Mit diesem Parameter kann die Geschwindigkeitsanzeige an die gegebene Anwendung angepaßt werden. Es ist eine Skalierung im Bereich von 0...9999 Umdrehungen/Sekunde möglich. Standardmäßig ist ein Wert von 60 vorgegeben; das heißt es wird die Geschwindigkeit in U/min angezeigt.

# <span id="page-46-0"></span>**10 Inbetriebnahme und Eigentest**

#### <span id="page-46-1"></span>**10.1 Inbetriebnahme Terminal**

Die Inbetriebnahme des Terminals ist in folgender Reihenfolge durchzuführen:

- 1) Verbinden des Terminals mit der gewünschten Nockensteuerung
- 2) Anschluß der 24V-Versorgungsspannung

Das Terminal führt jetzt den im folgenden Kapitel beschriebenen Eigentest durch, prüft ob ein Teilnehmer mit der Nr. gemäß der DIP-Schalter-Einstellung angeschlossen ist und baut danach die Verbindung (sofern dieser Teilnehmer vorhanden) auf.

Die Dauer der Einschaltphase, bis das Gerät betriebsbereit ist, hängt ab von der Zahl der Netzteilnehmer und kann bis zu 10 Sekunden dauern.

Wird kein Teilnehmer mit der eingestellten Nr. gefunden erscheint der Hinweis "not present".

#### <span id="page-46-2"></span>**10.1.1 Eigentest Terminal**

Nach dem Einschalten des Terminals führt dieses einen Eigentest durch, der einige Sekunden dauert. Danach ist das Gerät einsatzbereit.

Während dieses Eigentests werden folgende Tests durchgeführt:

- *•* Test des gesamten RAM-Bereichs auf defekte Speicheradressen
- *•* Checksummentest des EPROM´s
- *•* Displaytest und alle Ausgangsanzeigen leuchten

Treten beim Eigentest Fehler auf, werden diese sofern noch möglich in der Anzeige dargestellt (s. Kapitel Fehlermeldungen).

#### <span id="page-46-3"></span>**10.2 Inbetriebnahme Nockensteuerung**

Die Inbetriebnahme des LOCON ist in folgender Reihenfolge durchzuführen:

- 1) Anschluß des Gebers
- 2) Anschluß des "ProgEnable" Eingangs, wenn Programmierung erlaubt sein soll
- 3) Anschluß der externen Programmanwahl, wenn sie benötigt wird
- 4) Anschluß der Statussignale bei Einsatz eines Inkrementalgebers
- 5) Anschluß der verwendeten Ausgänge
- 6) Anschluß der seriellen Schnittstelle, wenn benötigt
- 7) Anschluß der 24V-Versorgungsspannung

Das LOCON führt jetzt den im folgenden Kapitel beschriebenen Eigentest durch, baut danach die Nockentabellen auf und ist dann betriebsbereit; d. h. das zuletzt (beim letzten Ausschalten) aktive Programm wird ausgeführt.

Die Dauer der Einschaltphase, bis das Gerät betriebsbereit ist, hängt ab von der Zahl der programmierten Nocken und kann bis zu 10 Sekunden dauern.

An einem optional angeschlossenen PC wird bei der Inbetriebnahme eine Statusmeldung zusammen mit der Softwarerevision ausgegeben.

Sind irgendwelche Fehlerbedingungen aufgetreten, die LOCON selbständig erkennen kann, wird eine entsprechende Fehlernummer angezeigt. Die Bedeutung dieser Nummer und die benötigten Aktionen sind im Kapitel "Fehlermeldungen" erläutert.

Ferner bleibt das optionale Run-Control-Relais abgefallen und die entsprechende Status-LED "Run-Error" leuchtet auf.

#### <span id="page-47-0"></span>**10.2.1 Eigentest Nockensteuerung**

Nach dem Einschalten des LOCON führt dieses einen Eigentest durch, der einige Sekunden dauert. Danach ist das Gerät einsatzbereit.

Während dieses Eigentests werden folgende Tests durchgeführt:

- *•* Test des gesamten RAM-Bereichs auf defekte Speicheradressen
- *•* Checksummentest des EPROM´s
- *•* Checksummen und Plausibilitätstest des EEROM's
- *•* Plausibilitätstest des Nockenprogrammes

Treten beim Eigentest Fehler auf, werden diese sofern noch möglich in der Anzeige dargestellt (siehe Kapitel ["Fehlermeldungen"\)](#page-58-0).

# <span id="page-48-0"></span>**11 Technische Daten**

# <span id="page-48-1"></span>**11.1 LOCON 15**

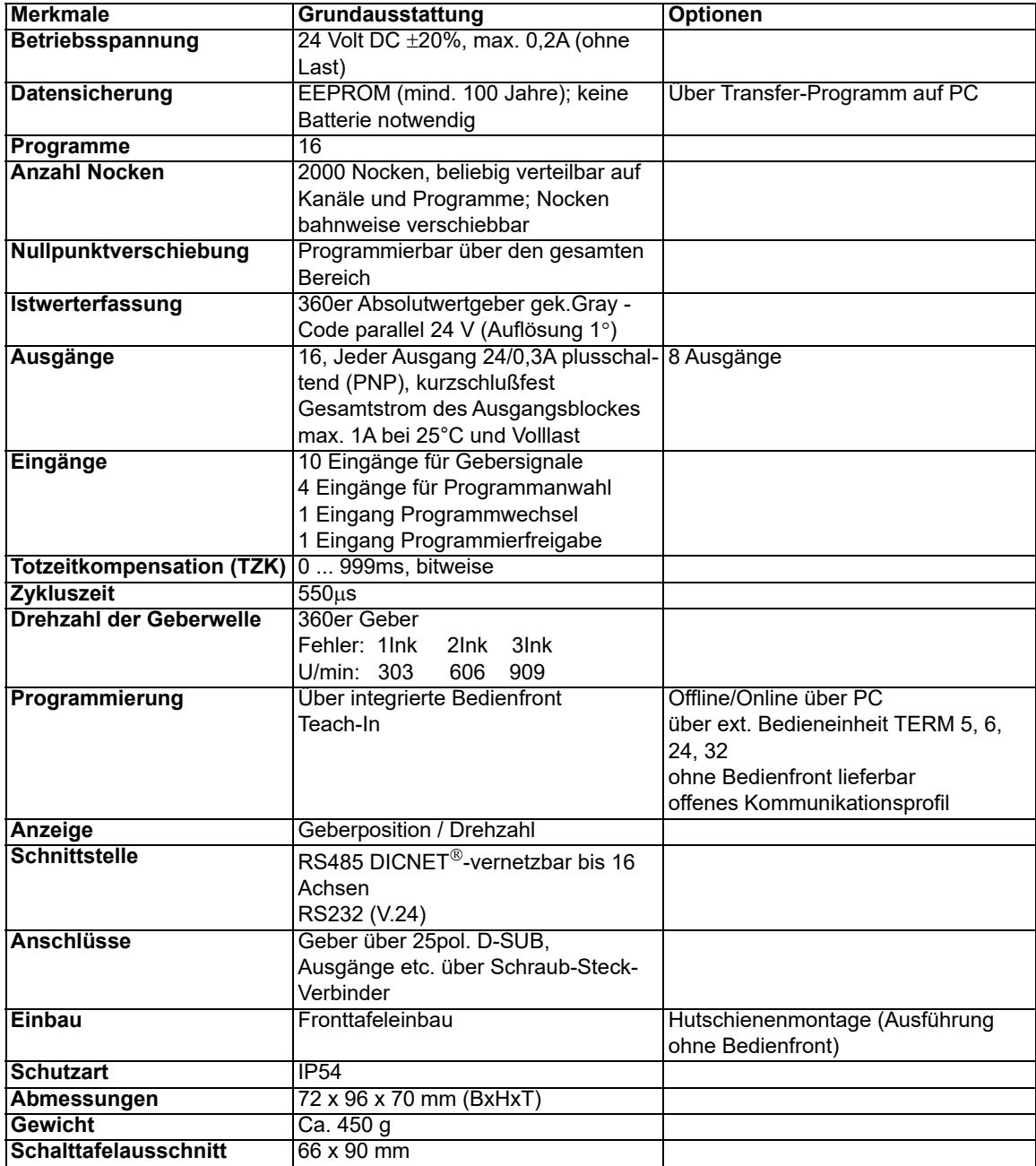

# <span id="page-49-0"></span>**11.2 TERM 5/6**

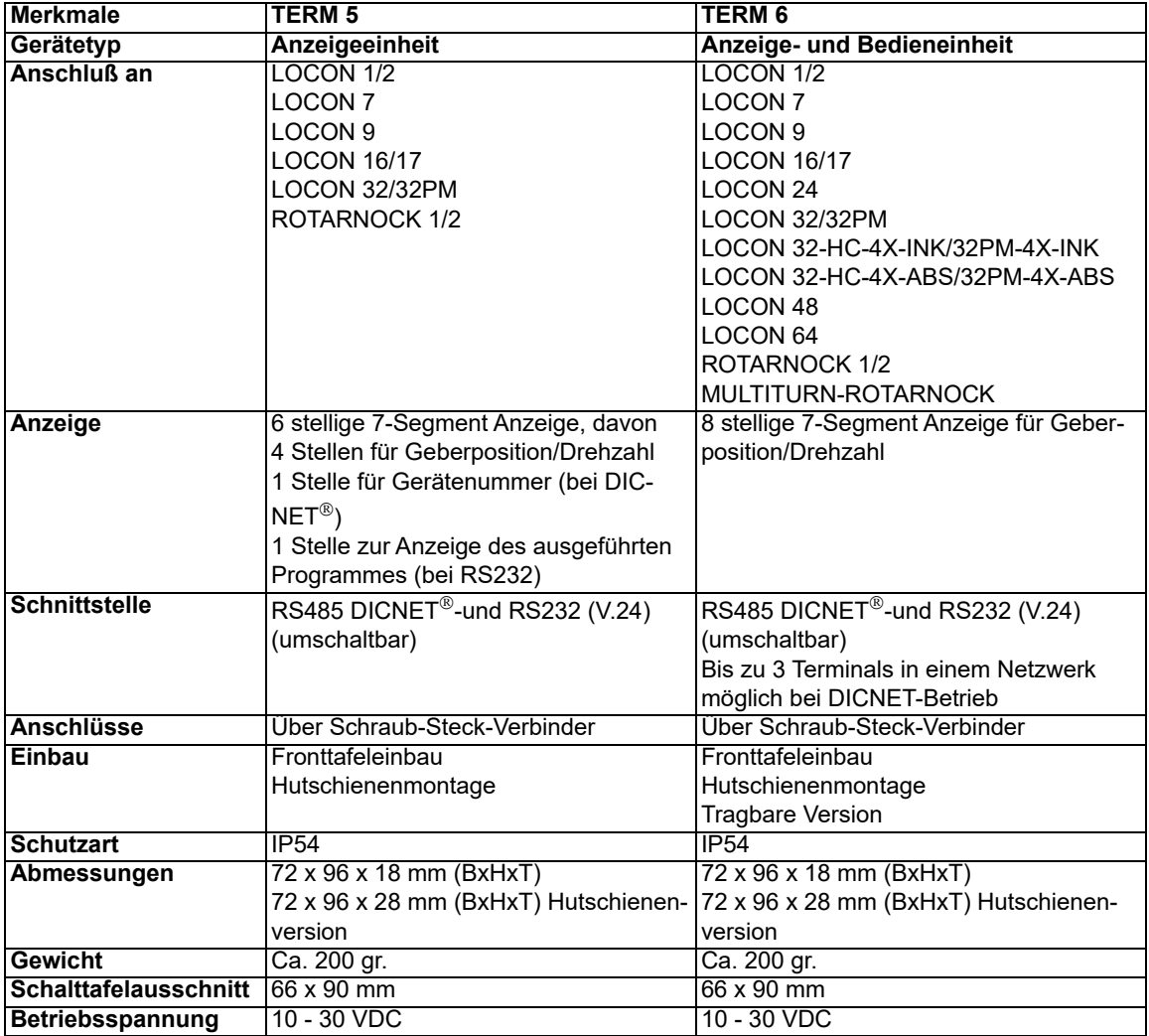

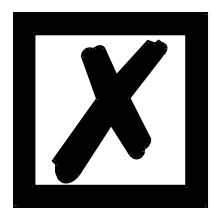

*Empfehlung für Neukunden:*

*Setzen Sie für Ihre neuen Projekte gleich das intelligente TERM 6 ein!*

#### <span id="page-50-0"></span>**11.3 TERM 4**

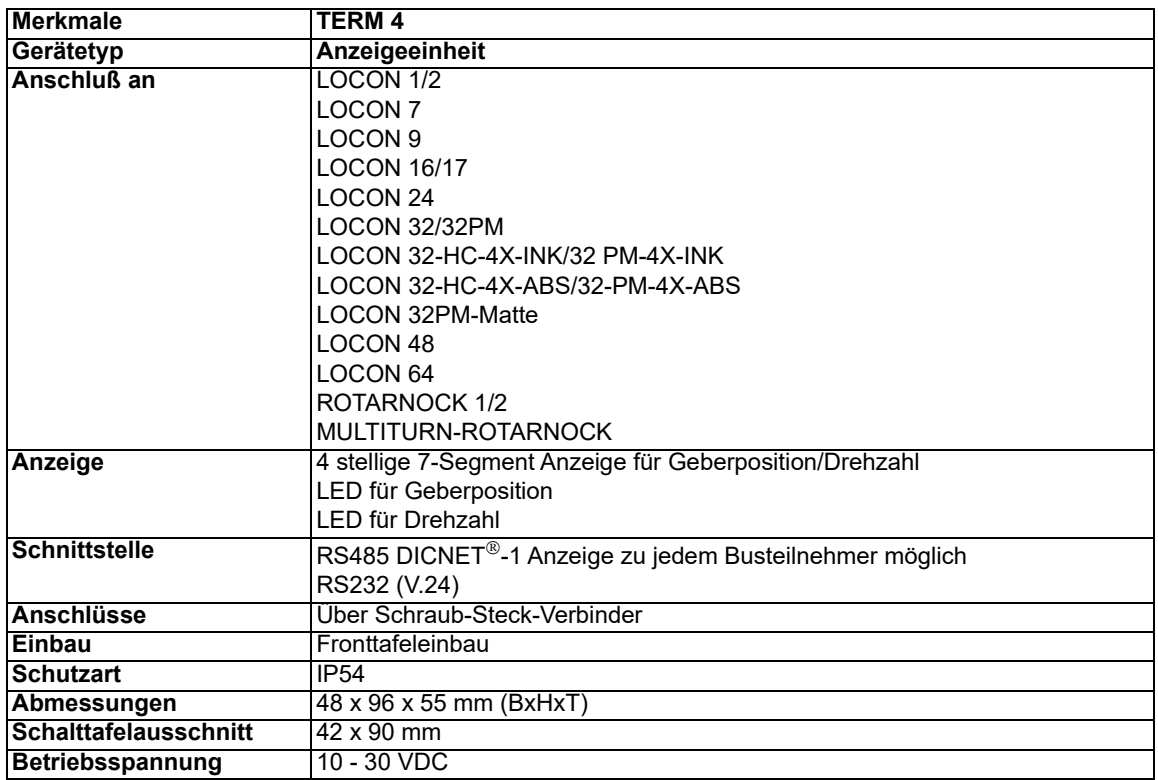

# <span id="page-50-1"></span>**11.4 Spezifikation des RS232-Übertragungsprotokolls**

LOCON ist auf Anforderung in der Lage, über die RS232-Schnittstelle (9600 Baud, 8 Datenbit, 1 Start- und 1 Stopbit, kein Paritätsbit) Informationen über

- *•* Geschwindigkeit
- *•* Geberposition
- *•* Zustand der Ausgänge

zu liefern.

Dazu muß an LOCON über die RS232-Schnittstelle folgende 4-Byte-Befehlssequenz geschickt werden (alle Werte binär):

#### 24 04 04 Zyklus-Zeit

Dabei dienen die ersten 3 Byte dazu, eine zyklische Aussendung der oben angeführten Informationen zu starten, wobei das 4.Byte (Zyklus-Time) das Zeitraster in 10 ms - Schritten vorgibt. Wird beispielsweise die Sequenz 24 04 04 100 übertragen, sendet LOCON alle 1 Sekunden seine Informationen über die serielle Schnittstelle.

LOCON sendet zyklisch einen Datensatz von 8 Byte, der folgendermaßen kodiert ist:

- 1. Byte: Kennung (immer 26)
- 2. Byte: Wenn >127, dann folgt Geschwindigkeit, sonst Position
- 3. Byte: Geschwindigkeit/Position (Low Byte)
- 4. Byte: Geschwindigkeit/Position (High Byte)
- 5. Byte: Status (ohne Bedeutung)
- 6. Byte: Ausgangszustand 9..16
- 7. Byte: Ausgangszustand 1..8
- 8. Byte: Aktuelles Programm

Als 3. und 4. Byte wird immer die Information geschickt, die auf der integrierten Bedienfront gerade angezeigt wird (s. auch Kapitel ["Automatische Umschaltung auf Geschwindigkeitsan](#page-37-1)[zeige"](#page-37-1)).

# <span id="page-52-0"></span>**12 Technische Details**

#### <span id="page-52-1"></span>**12.1 Spezifikation der Eingangspegel**

Logisch HIGH:  $> 16$  Volt,  $< 10$ mA (typ. 5mA) Logisch LOW: <4 Volt, <1 mA

#### <span id="page-52-2"></span>**12.2 Spezifikation der Ausgangstreiber**

Die im LOCON eingesetzten Ausgänge sind kurzschlußfest und können bei normaler Umgebungstemperatur maximal 300mA pro Ausgang treiben, wobei 8 zusammengehörige Ausgänge eines Treibers (1..8, 9..16, 17..24, 25..32, 33..40, 41..48, 49..56, 57..64) mit max. 1A bei 25°C und Volllast betrieben werden dürfen.

Werden mehr als 300mA pro Ausgang benötigt, so besteht die Möglichkeit, mehrere Ausgänge zusammenzuschalten (bis zu 3 Ausgänge je Treiber), wobei dann bis zu 900mA getrieben werden können.

Werden mehrere Ausgängen zusammengeschaltet, müssen die Ein- und Ausschaltpunkte im LOCON absolut identisch programmiert werden, da sonst die Kurzschlußüberwachung anspricht.

Im Falle eines dauerhaften Kurzschlusses oder einer Überlastet werden die entsprechenden Ausgänge abgeschaltet und es erfolgt eine entsprechende Fehlermeldung auf der Anzeige.

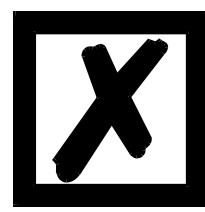

*Beim Schalten von Induktivitäten (Spulen, Ventilen) sind Freilaufdioden direkt an den Induktivitäten vorzusehen (siehe Kapitel ["EMV-Richtlinien](#page-10-0) [für Produkte der Deutschmann Automation"](#page-10-0)).*

#### <span id="page-52-3"></span>**12.3 Schaltgenauigkeit der Deutschmann Nockensteuerungen**

Die Genauigkeit von Nockensteuerungen wird von vier Parametern beeinflußt:

#### **1) Schaltverzögerung (SV)**

Diese Zeit ist konstant und entsteht durch die Rechenzeit, die die NS benötigt vom Einlesen des Geberwertes bis zum Setzen des Ausgangstreibers.

#### **2) Wiederholgenauigkeit (WG)**

Dieses Toleranzfeld entsteht durch das asynchrone Abtasten des Gebers. Im Idealfall wird der Geber unmittelbar nach einer Änderung abgetastet, im schlechtesten Fall ändert sich der Geberwert direkt nach dem Auslesen der NS.

#### **3) Auflösung**

Dieser Wert gibt an, wie lang die kürzeste Nocke ist, die garantiert von der NS noch ausgewertet wird.

#### **4) Totzeitauflösung (TZA)**

Dieser Fehler tritt nur auf, wenn eine Totzeit für den entsprechenden Ausgang programmiert ist. Er wird in ms angegeben und repräsentiert die Abtastzeit der Gebergeschwindigkeit, die als Basis der TZK dient.

Generell gilt, daß die SV und die WG jeweils kleiner sind als die Zykluszeit der NS. Das heißt, der tatsächliche Schaltpunkt liegt zwischen den Zeitpunkten "Einschaltpunkt + SV" und "Einschaltpunkt + SV + WG", wie im nachfolgenden Diagramm verdeutlicht.

Ohne Totzeitkompensation beträgt die Auflösung, solange die maximale Gebergeschwindigkeit nicht überschritten wird, ein Inkrement; d. h. auch eine 1-Inkrement lange Nocke wird von der NS einwandfrei erkannt und gesetzt.

Wird die Gebergeschwindigkeit (V<sub>Geber</sub>) um ein n-faches überschritten, erhöht sich die Auflösung entsprechend auf n Inkremente.

Wird **mit** Totzeitkompensation gearbeitet, wird der Fehler lediglich um 1 Inkrement größer, da die Korrektur der TZK bedingt durch die in LOCON implementierte "Dynamikbremse" bei jedem Wechsel der Geberposition maximal ±1 Inkrement beträgt.

Zusammenfassend läßt sich folgende Formel aufstellen:

#### **Ohne Totzeitkompensation:**

Tatsächlicher Schaltpunkt = Idealer Schaltpunkt + SV(const) + WG

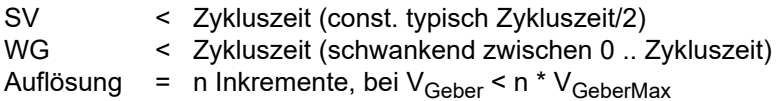

#### **Mit Totzeitkompensation:**

Tatsächlicher Schaltpunkt = Idealer Schaltpunkt + SV(const) + WG + TZA

- SV < Zykluszeit (const. typisch Zykluszeit/2) WG < Zykluszeit (schwankend zwischen 0 .. Zykluszeit)
- 
- TZA = Auflösung der TZK (typisch 1ms)
- Auflösung = n Inkremente, bei V<sub>Geber</sub> < n \* V<sub>GeberMax</sub>, wobei V<sub>Geber</sub> const.
- Auflösung = n+1 Inkremente, bei  $V_{\text{Geber}} < n * V_{\text{GeberMax}}$ , wobei  $V_{\text{Geber}}$  variabel.

#### <span id="page-54-0"></span>**12.3.1 Zeitdiagramm**

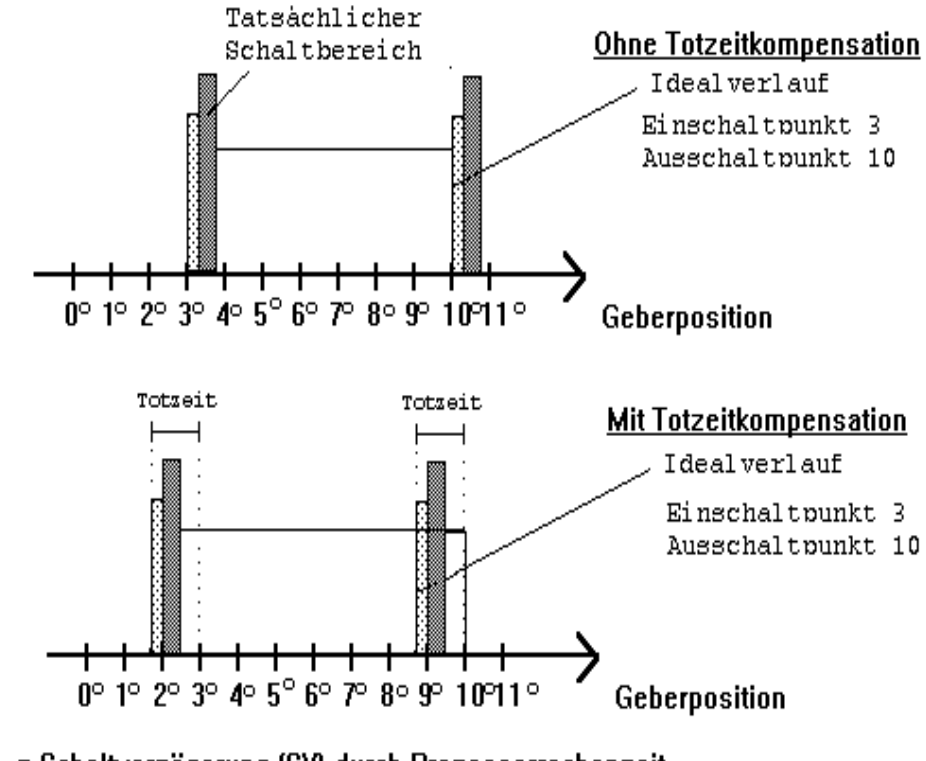

 $\boxtimes$  = Schaltverzögerung (SV) durch Prozessorrechenzeit ■ = Wiederholgenauigkeit (WG) durch asychrone Abtastung

#### **Abbildung 19: Zeitdiagramm - Totzeitkompensation**

#### <span id="page-54-1"></span>**12.4 Umweltspezifikation der Nockensteuerungen der Serie LOCON**

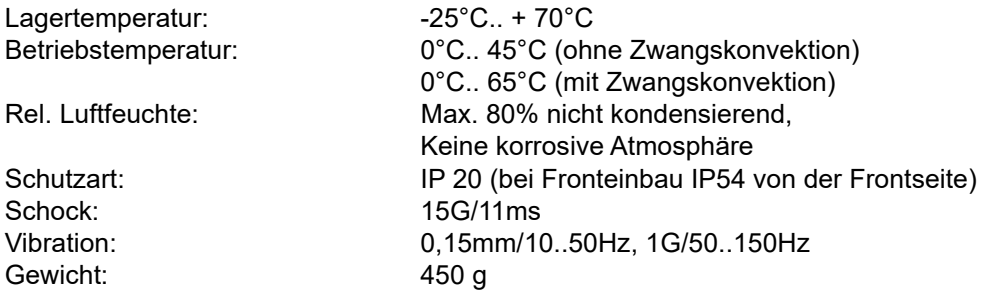

#### <span id="page-54-2"></span>**12.5 Funktionsweise der Totzeitkompensation**

Alle mechanischen Schaltglieder, die üblicherweise an eine Nockensteuerung angeschlossen werden (z. B.: Schütze, Magnetventile ...) besitzen eine Totzeit; d. h. zwischen der Ansteuerung des Schaltgliedes und der mechanischen Reaktion liegt eine konstante Zeit, die Totzeit.

Die Kompensation dieser Totzeit erfolgt, geschwindigkeitsabhängig, durch die Nockensteuerung (NS).

Folgende Verfahren der Totzeitkompensation (TZK) sind möglich:

*•* Wegabhängige TZK (Standard-Verfahren in allen DEUTSCHMANN-NS)

- *•* Zeitabhängige TZK
- *•* Direkte TZK (ohne Dynamikbremse)

Jedes der oben genannten Verfahren hat seine Vor- und Nachteile und eignet sich damit besser oder schlechter für eine vorgegebene Anwendung.

Gemeinsam ist allen Verfahren, daß in jedem Zyklus der NS der Totzeitsollwert in Abhängigkeit der aktuellen Geschwindigkeit neu ermittelt wird. Dabei gibt der Totzeitsollwert an, um wieviele Inkremente die Ausgänge früher aktiviert werden müssen, um die Totzeit des angeschlossenen Schaltgliedes zu kompensieren.

Befindet sich die Maschine an der die NS betrieben wird in einer Beschleunigungsphase, so weicht der gerade berechnete Totzeitsollwert von dem aktuellen Totzeitistwert ab. Dabei ist die Differenz zwischen Ist- und Sollwert nur von der Beschleunigung abhängig. Die nachfolgenden Verfahren unterscheiden sich nun in der Art und Weise, wann und wie der Totzeitistwert geändert wird.

#### <span id="page-55-0"></span>**12.5.1 Wegabhängige TZK**

Bei diesem Verfahren wird der Totzeitistwert um maximal ± 1 Inkrement bei jeder Positionsänderung angepaßt. Dadurch wird sichergestellt, daß während der Beschleunigungsphase der Maschine keine Nocken übersprungen werden und während der Bremsphase keine Doppelnokken (siehe Kapitel ["Zeitabhängige TZK"\)](#page-55-1) auftreten. Nachteilig bei diesem Verfahren ist die schlechtere Dynamik und damit verbunden die Tatsache, daß bei einem Bremsvorgang, der schneller ist als die eingestellte Totzeit, die Ausgänge auf einem falschen Wert im Stillstand eingefroren werden, da nur bei einer Maschinenbewegung und damit Positionsänderung eine Änderung des Totzeitistwertes erlaubt ist.

#### <span id="page-55-1"></span>**12.5.2 Zeitabhängige TZK**

Bei diesem Verfahren wird der Totzeitistwert um maximal ±1 Inkrement in jedem Zyklus der NS angepaßt. Dadurch wird sichergestellt, daß während der Beschleunigungsphase der Maschine keine Nocken übersprungen werden, es können aber während der Bremsphase Doppelnocken auftreten; d. h. befindet sich zwischen der tatsächlichen Geberposition und der durch die TZK verschobenen Geberposition eine vollständige Nocke, so erscheint diese zweimal am Ausgang.

#### <span id="page-55-2"></span>**12.5.3 Direkte TZK**

Bei diesem Verfahren wird der Totzeitsollwert in jedem Zyklus als Totzeitistwert übernommen. Dadurch wird eine sehr hohe Dynamik erreicht, es können jedoch beim Beschleunigen Nocken übersprungen werden und beim Bremsen Doppelnocken entstehen.

#### <span id="page-55-3"></span>**12.5.4 Optimierung der Dynamik**

Um eine möglichst schnelle Anpassung der Nockenverschiebung an eine geänderte Geschwindigkeit zu erreichen (hohe Dynamik), sollten, unabhängig vom gewählten Verfahren der TZK, die Nockenbahnen, die totzeitkompensiert sind, auf die ersten Ausgänge gelegt werden, da systembedingt - der letzte kompensierte Ausgang die Zykluszeit der Totzeit-Berechnung bestimmt. Dabei entspricht die Zykluszeit dem letzten kompensierten Ausgang in ms.

Werden beispielsweise die Ausgänge 10, 12, 14, 15 totzeitkompensiert, ergibt sich eine TZK - Zykluszeit von 15 ms. Werden diese 4 Nockenbahnen aber auf den Ausgängen 1..4 programmiert, wird eine Zykluszeit von 4 ms erreicht.

## <span id="page-56-0"></span>**12.6 DICNET®**

Bei DICNET® (**D**EUTSCHMANN-**I**ndustrie-**C**ontroller-**Net**) handelt es sich um einen Multi-Master Feldbus, der beim Physical-Layer gemäß dem ISO-OSI-Schichtenmodell der DIN 19245 Teil 1 entspricht; d. h. es wird mit einer RS485-Zweitdraht-Leitung eine Verbindung zwischen allen Teilnehmern im Netz hergestellt.

Die physikalische Anordnung ist somit ein Bussystem, an dem die Teilnehmer beliebig an- und abgeschaltet werden können.

Logisch handelt es sich um einen Token-Ring; d. h. es darf immer nur der Teilnehmer, der die Buszugriffsberechtigung (Token) besitzt auf dem Bus senden. Besitzt er keine Daten für einen anderen Teilnehmer, gibt er den Token an seinen Nachbarn, der in einer Konfigurationsphase ermittelt wurde, weiter.

Durch dieses Prinzip wird eine deterministische Buszykluszeit erreicht; d. h. die Zeit (worst-case) bis ein Datenpaket gesendet werden kann, ist genau berechenbar.

Beim Zu- oder Abschalten eines Teilnehmers erfolgt eine automatische Neukonfiguration.

Die Übertragungsbaudrate beträgt 312,5 kBaud bei einer Länge von 11 Bit/Byte. Es können maximal 127 Teilnehmer an einem Bus betrieben werden, wobei Datenpakete von maximal 14 Byte pro Zyklus geschickt werden.

Es erfolgt eine automatische Überprüfung der empfangenen Informationen und eine Fehlermeldung bei einem zweifachen Übertragungsfehler.

Die maximale Ausdehnung des Netzes darf 500 m nicht überschreiten.

Es muß sichergestellt sein, daß ein sauberer Busabschluß an beiden Enden des Busses erfolgt um Übertragungsfehler zu vermeiden.

#### <span id="page-56-1"></span>**12.7 Kommunikationsschnittstelle**

Um den Anforderungen des Marktes gerecht zu werden, wird von DEUTSCHMANN AUTOMA-TION verstärkt der Einsatz von Nockensteuerungen mit abgesetzter Bedien- und Anzeigeeinheit unterstützt.

Da applikationsspezifisch immer wieder unterschiedliche Kombinationen zwischen Nockensteuerungen und Terminals benötigt werden, war es notwendig, eine einheitliche Schnittstelle (Kommunikationsprofil) zu definieren, die von allen Terminals und Nockensteuerungen aus dem Lieferprogramm der DEUTSCHMANN AUTOMATION unterstützt wird.

Damit ist die Möglichkeit gegeben, daß sich jeder Anwender die für ihn am besten geeignete Kombination zusammenstellt.

Durch Offenlegung dieses Kommunikationsprofiles erhält der Anwender außerdem die Möglichkeit, mit DEUTSCHMANN - Nockensteuerungen zu kommunizieren und somit vorhandene Informationen (Geberposition, Geschwindigkeit, ...) für seine eigenen Anwendungen zu nutzen, oder die Nockensteuerung über ein eigenes Terminal zu bedienen.

Ferner besteht darüberhinaus auch die Möglichkeit, mit Deutschmann UNIGATES die LOCON-Familie feldbusfähig (Profibus, Interbus, CANopen, Ethernet ..) zu machen.

Die Offenlegung dieser Schnittstelle in Form des Handbuchs "Kommunikationsprofil für Nockensteuerungen der DEUTSCHMANN AUTOMATION" erfolgt optional auf Anfrage.

# <span id="page-57-0"></span>**12.8 Kodierung von Gerätenummern**

Die Einstellung der Gerätenummer am Drehschalter erfolgt hexadezimal. Dabei gilt folgende Zuordnung:

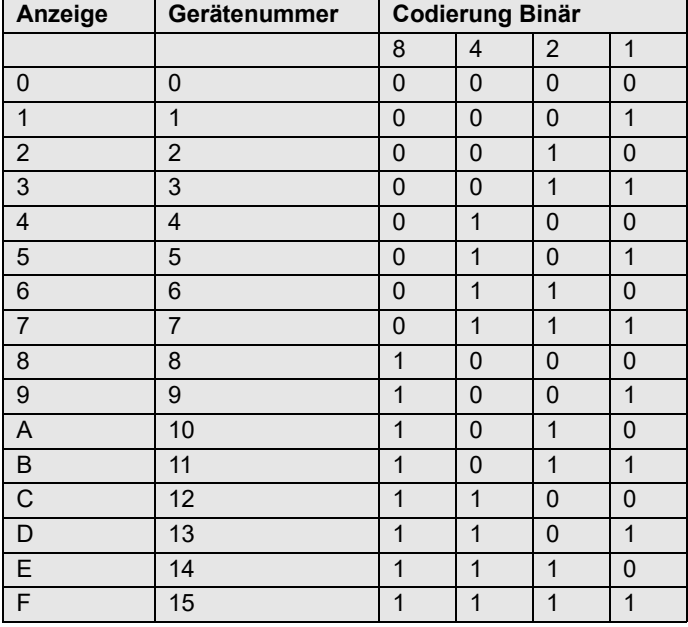

# <span id="page-58-0"></span>**13 Fehlermeldungen**

Eine Fehlermeldung des LOCON ist dadurch erkenntlich, daß ein Fehlercode auf der Anzeige dargestellt wird.

Zusätzlich fällt das optionale Run-Control-Relais ab, wenn ein schwerwiegender Fehler (1..19, 31, 100..255) aufgetreten ist.

Sämtliche Fehler müssen mit E<sup>ge</sup> quittiert werden.

Es können die nachfolgenden Fehlertypen unterschieden werden:

#### <span id="page-58-1"></span>**13.1 Fehlernummer 1..19 (nicht behebbarer Fehler)**

Bei diesen Fehlern handelt es sich um Fehler beim Eigentest. Tritt einer der Fehler 1 bis 19 auf, muß das Gerät an den Hersteller eingeschickt werden. Bei der Einsendung sind die im Kapitel '"Einsendung eines Gerätes" angegebenen Angaben zu machen.

#### <span id="page-58-2"></span>**13.2 Fehlernummer 20..99 (Warnung)**

Bei sämtlichen Fehlern dieses Kapitels läuft die Nockensteuerung im Hintergrund weiter; d. h. die Aktualisierung der Ausgänge in Abhängigkeit des Geberwertes wird weiterhin in der spezifizierten Zykluszeit durchgeführt.

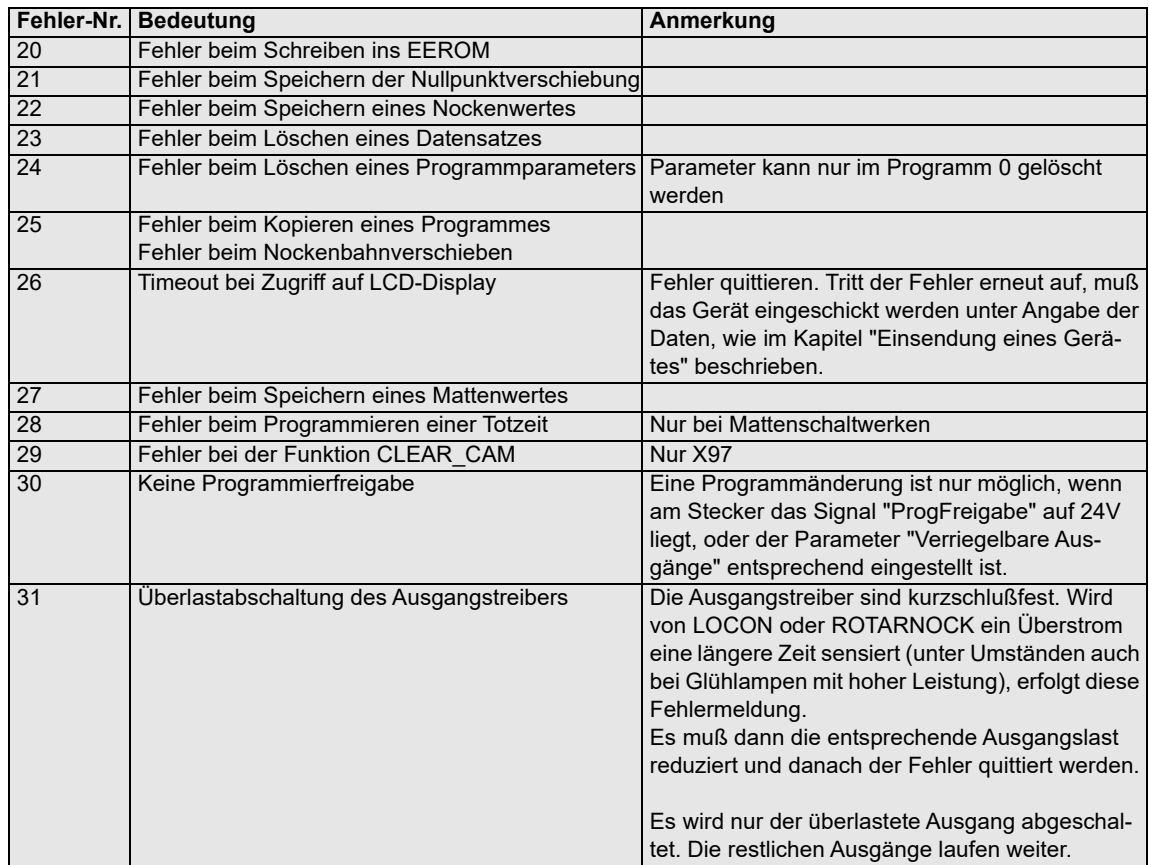

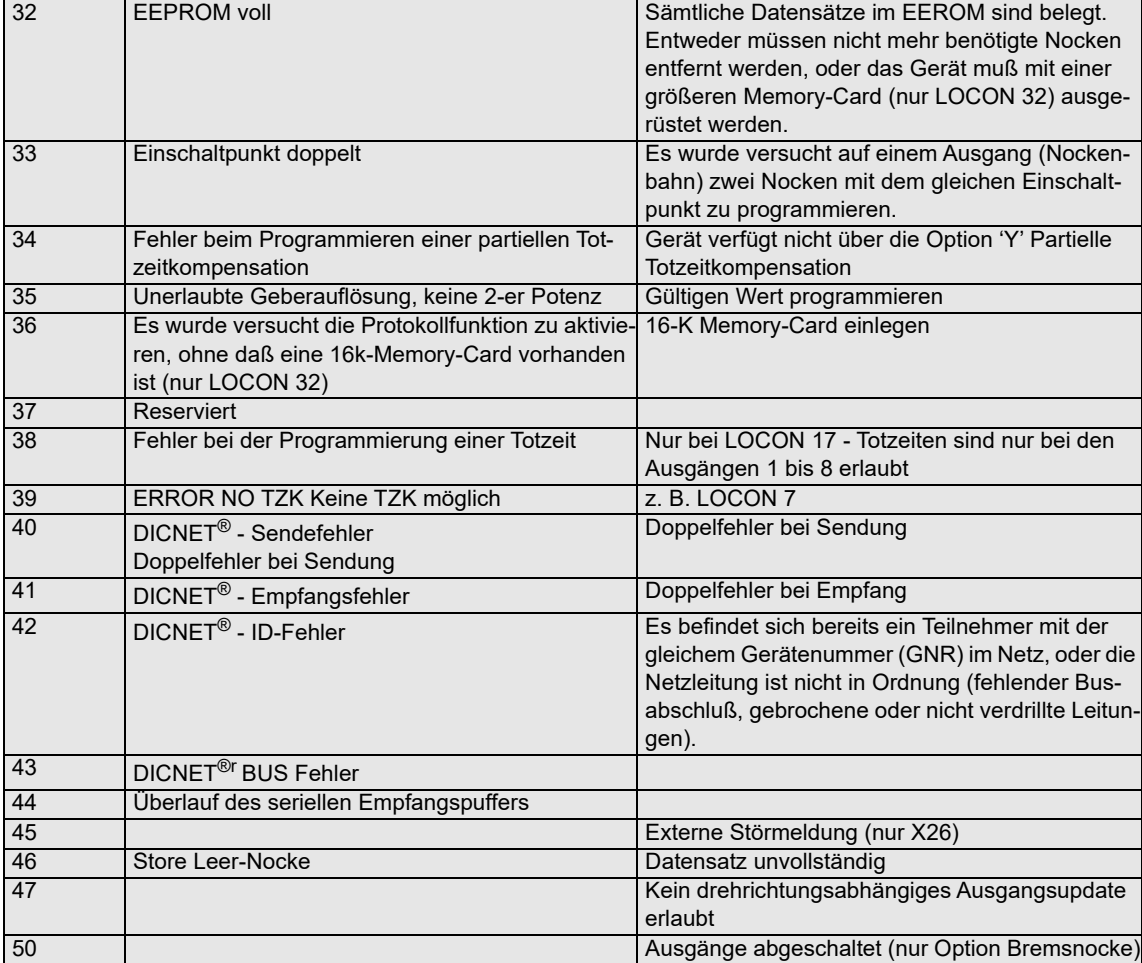

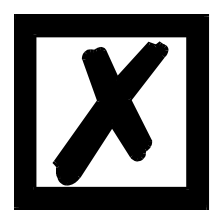

*Beim Quittieren des Fehlers 31 werden kurzfristig alle Ausgänge auf 0V geschaltet.*

# <span id="page-60-0"></span>**13.3 Fehlernummer 100..199 (schwerer Fehler)**

Bei Fehlern aus diesem Kapitel werden alle Ausgänge solange auf 0V geschaltet bis der Fehler behoben ist, da kein vernünftiges Setzen der Ausgänge mehr möglich ist.

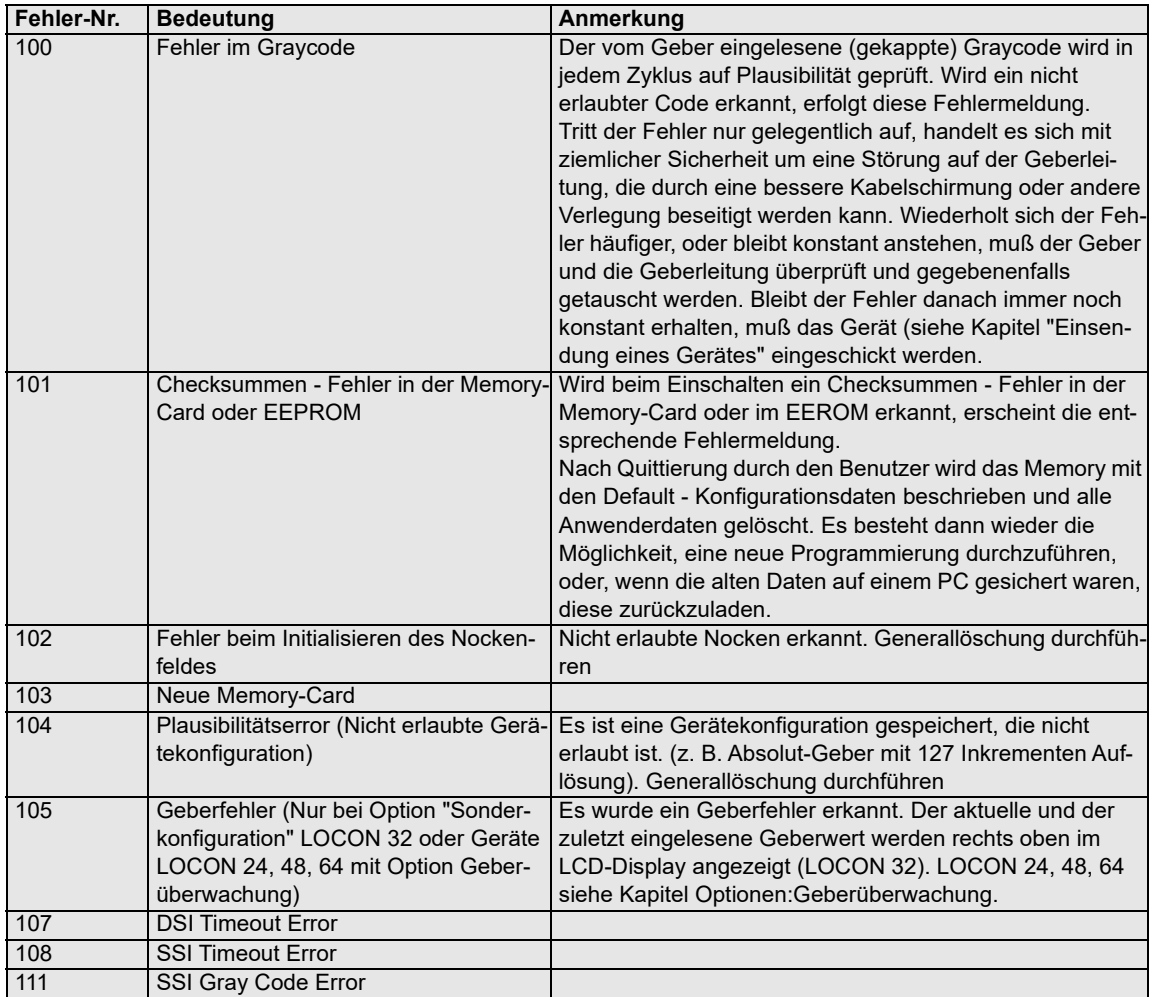

# <span id="page-61-0"></span>**13.4 Fehlernummer 200-299 (Terminal-Fehler)**

Nachfolgende Fehler treten nur bei Terminals (oder bei Verwendung von Nockensteuerungen der Serie LOCON 24, 48, 64 als Terminal) auf.

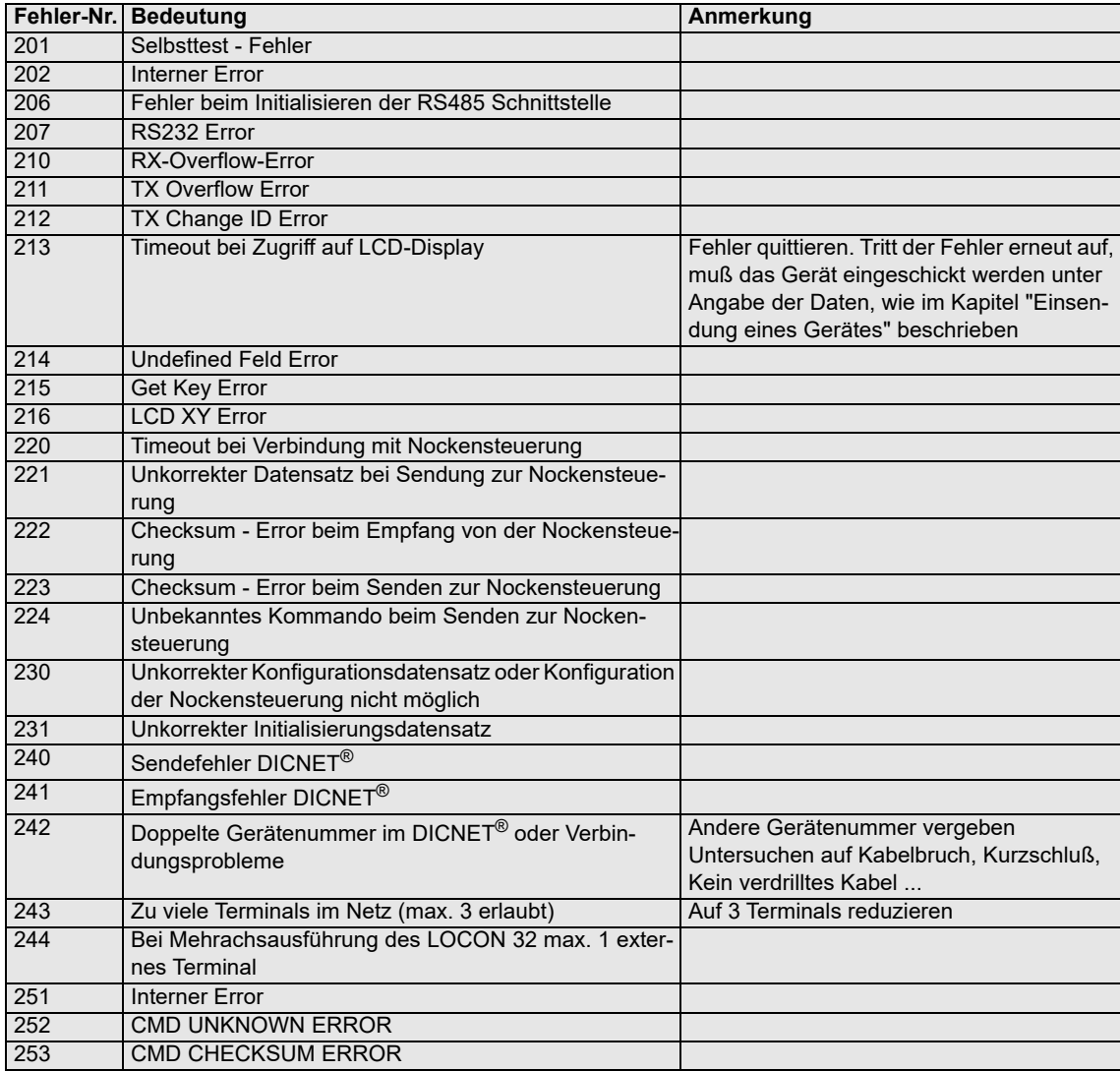

# <span id="page-62-0"></span>**14 Service**

Sollten einmal Fragen auftreten, die in diesem Handbuch nicht beschrieben sind, finden Sie im

**•** [FAQ/Wiki Bereich unserer Homepage www.deutschmann.de oder](http://www.deutschmann.de) [www.wiki.deutschmann.de](http://www.wiki.deutschmann.de) weiterführende Informationen.

Falls dennoch Fragen unbeantwortet bleiben sollten wenden Sie sich direkt an uns.

Bitte halten Sie für Ihren Anruf folgende Angaben bereit:

- **•** Gerätebezeichnung
- **•** Seriennummer (S/N)
- **•** Artikel-Nummer
- **•** Fehlernummer und Fehlerbeschreibung

Ihre Anfragen werden im Support Center aufgenommen und schnellstmöglich von unserem Support Team bearbeitet. (In der Regel innerhalb von einem Arbeitstag, selten länger als drei Arbeitstage.)

Der technische Support ist erreichbar von Montag bis Donnerstag von 8.00 bis 12.00 und von 13.00 bis 16.00, Freitag von 8.00 bis 12.00 (MEZ).

Deutschmann Automation GmbH & Co. KG Carl-Zeiss-Straße 8 D-65520 Bad-Camberg

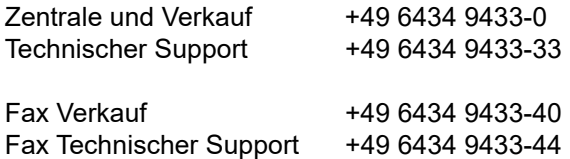

[Email Technischer Support support@deutschmann.de](mailto:hotline@deutschmann.de)

#### **14.1 Einsendung eines Gerätes**

Bei der Einsendung eines Gerätes benötigen wir eine möglichst umfassende Fehlerbeschreibung. Insbesonders benötigen wir die nachfolgenden Angaben:

- **•** Welche Fehlernummer wurde angezeigt
- **•** Wie groß ist die Versorgungsspannung (±0,5V) mit angeschlossenem Gateway
- **•** Was waren die letzten Aktivitäten am Gerät (Programmierung, Fehler beim Einschalten, ...)

Je genauer Ihre Angaben und Fehlerbeschreibung, umso exakter können wir die möglichen Ursachen prüfen.

## **14.2 Download von PC-Software**

Von unserem Internet-Server können Sie kostenlos aktuelle Informationen und Software laden.

<http://www.deutschmann.de>

# <span id="page-63-0"></span>**15 Anhang**

# <span id="page-63-1"></span>**15.1 Beschreibung und Anschluß des DICNET®-Adapters**

## <span id="page-63-2"></span>**15.1.1 DICNET®-Adapter DICADAP 3**

Der DICNET-Adapter 3 dient zum Anschluß eines PC´s an ein DICNET-Netzwerk der Firma DEUTSCHMANN AUTOMATION.

Er wandelt sowohl das Netzwerkprotokoll als auch die hardwaremäßigen RS485-Signale so um, daß ein PC mit der WINDOWS-Software "WINLOC" über eine serielle Schnittstelle (COMx) mit den Steuerungen der Firma DEUTSCHMANN AUTOMATION, die im Netz vorhanden sind, kommunizieren kann.

"WINLOC" ist lauffähig unter WIN 3.1x, WIN95/98 und eingeschränkt unter WIN NT. Die Basisversion ist kostenlos.

Der DICNET-Adapter 3 wird über den 9-poligen D-SUB Stecker direkt mit einer seriellen Schnittstelle des PC´s verbunden.

Auf der anderen Seite des Adapters (25-poliger D-SUB Stecker) wird gemäß untenstehender PIN-Belegung der DICNET-Bus sowie die Spannungsversorgung, die zwischen 10V und 30V betragen darf, angelegt.

Ist der DICNET-Adapter als letzter Teilnehmer im Bus angeschaltet, muß durch Brücken der PIN's DICNET+ mit R+ und DICNET- mit R- der interne Busabschlußwiderstand aktiviert werden. (Näheres zum Thema Busabschluß und zum Anschluß an das DICNET ist im Handbuch der eingesetzten Steuerung erklärt.)

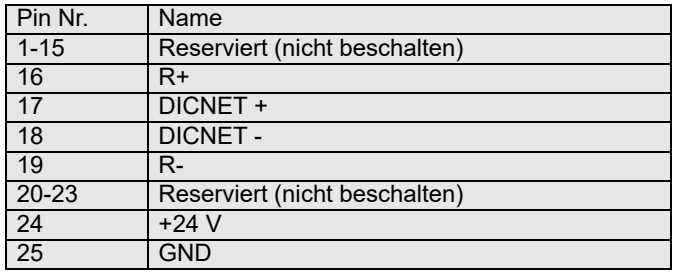

#### **Steckerbelegung 25 pol.:**

#### **Steckerbelegung 9 pol.:**

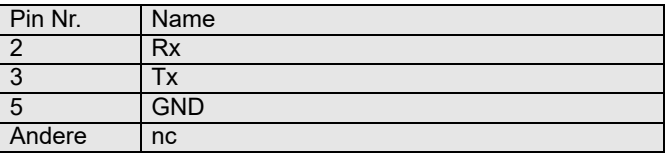